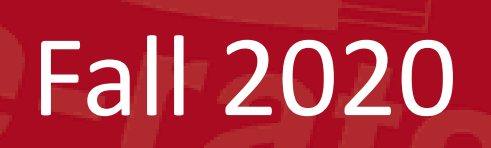

# EPC Overview and the Administrative Window

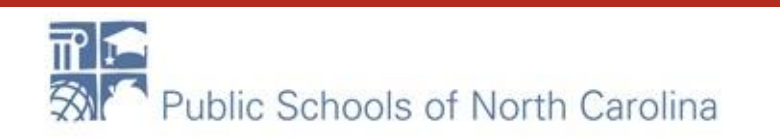

# Training Topics

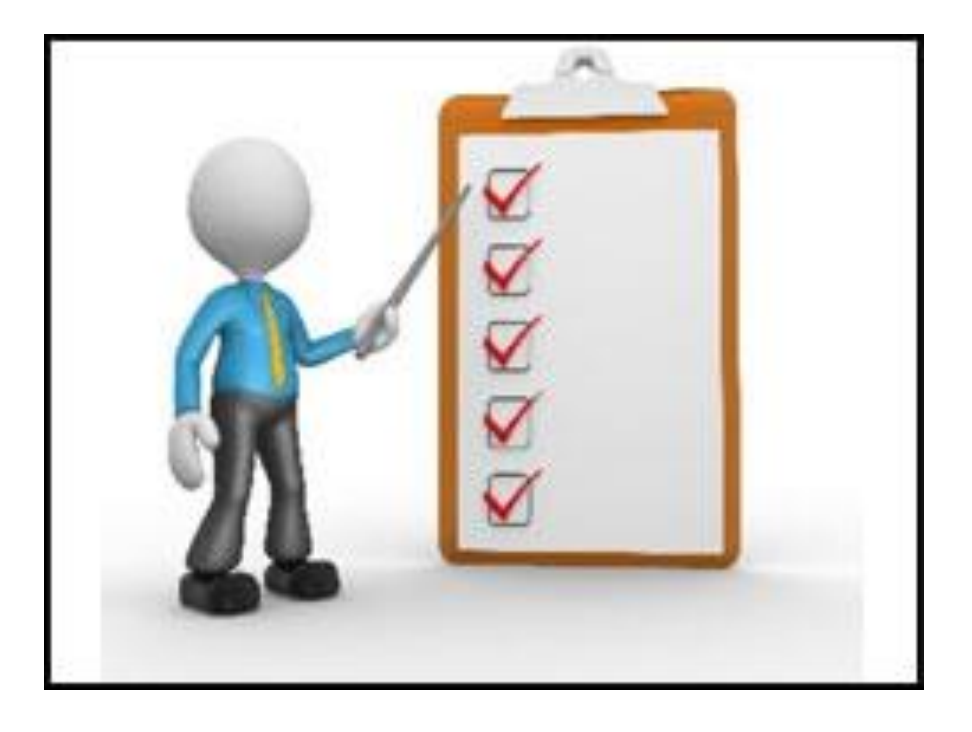

1. EPC Overview and One Portal

- 2. EPC Administrative Window
- 3. Updating Parent and Child Organization Profiles
- 4. Changes to FY2021 Entity Profiles

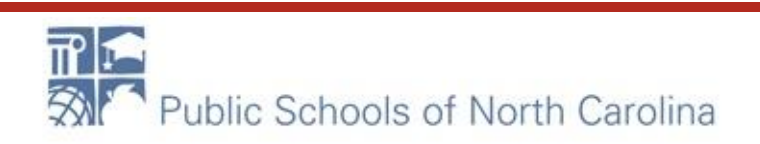

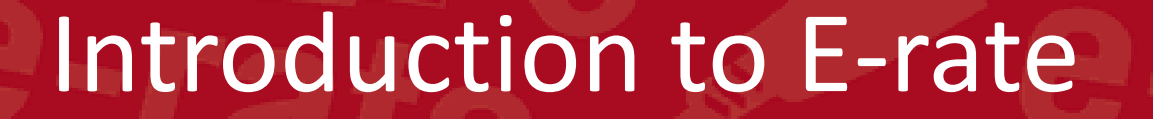

# EPC and One Portal

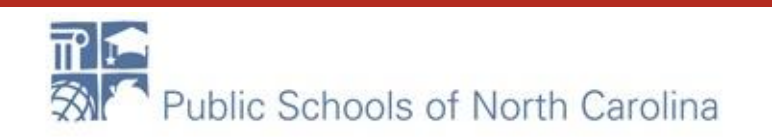

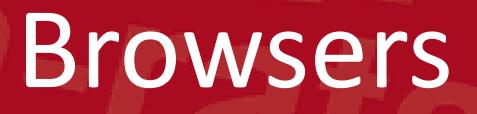

The supported Web browsers are listed below.

Web browsers must allow cookies. If a user's browser is not configured to allow cookies, then the system will display an alert stating that cookies must be enabled in order to log in.

Microsoft Edge Microsoft Internet Explorer 11 Mozilla Firefox Google Chrome

Apple Safari

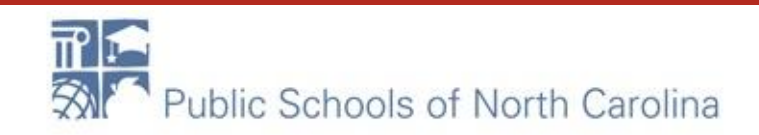

### What we will review in EPC **E-RATE**

- 1. What is the E-rate Productivity Center (EPC)?
- 2. Logging into EPC
- 3. New Users: Terms and Conditions
- 4. My Landing Page
- 5. Navigation Bar
- 6. Your EPC Entity Profile

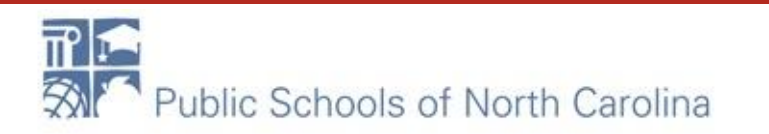

### E-rate Productivity Center EPC

# **E-RATE**

### **E-rate Productivity Center (EPC)**

- What is EPC?
	- Account and application management portal
	- Manage program processes, receive notifications, and contact customer service.
- What can you do in EPC?
	- File most program forms
	- Maintain a list of your related entities
	- Update entity information
	- . Account Administrators can add users on their organization's account and assign them rights (permissions) to file program forms.

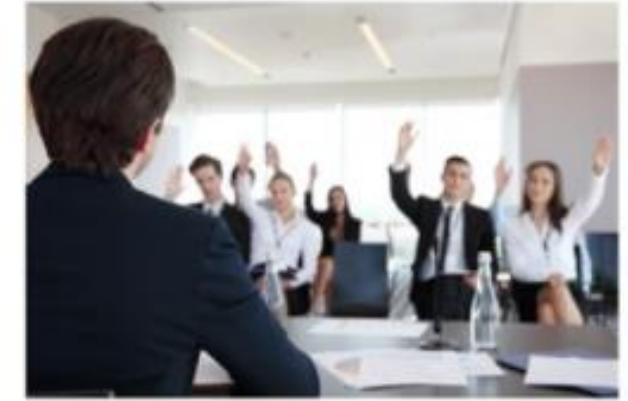

©2019 Universal Service Administrative Co.

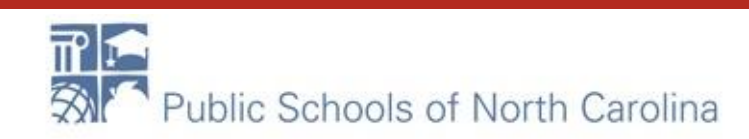

### New Users: Terms and Conditions **E-RATE**

### **NEW EPC USERS: Terms and Conditions**

- . In order to access EPC functions, every user must accept Terms & Conditions.
- New user accounts are considered inactive and will not have access to anything within EPC until the Terms & Conditions are accepted.
- When a new user is created from an organization, the new user will not appear under the organization's profile until they have accepted the Terms and Conditions.

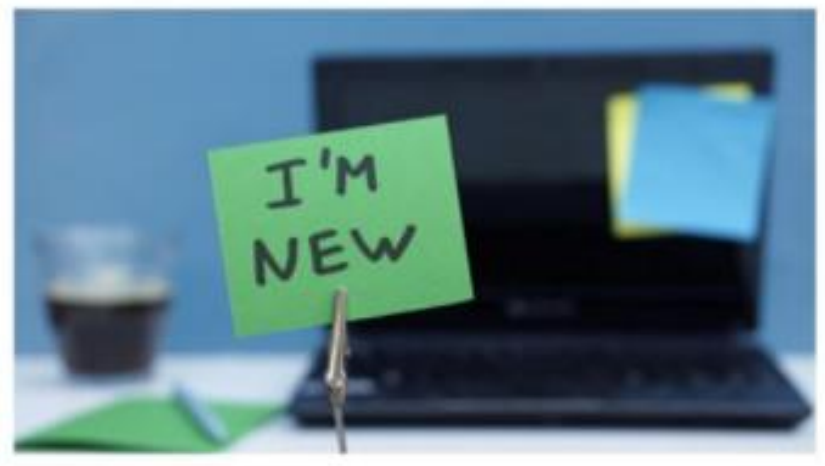

©2019 Universal Service Administrative Co.

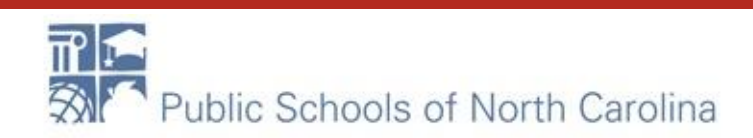

### One Portal

m **THE Universal Service** Administrative Co.

rebecca.martin@dpi.nc.gov V

**Sign Out** 

**E-RATE** 

#### Dashboard

#### Upcoming Dates

No upcoming dates found.

#### **Schools and Libraries**

E-rate Productivity Center (EPC) - E-rate Program participants use the E-rate Productivity Center to manage program processes, receive notifications and to contact customer service.

FCC Form 472 (BEAR) - Applicants file an FCC Form 472 (Billed Entity Applicant Reimbursement (BEAR) Form) to request reimbursement from USAC for the discount amount of the eligible products or services that the applicant has received and paid for in full.

#### Help?

Send us a message **Click here** 

Call us (888) 641-8722

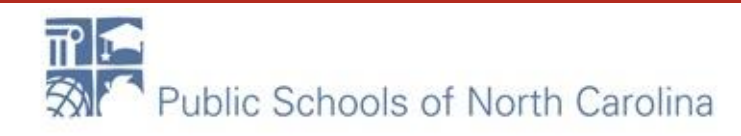

# My Landing Page

#### My Landing Page Funding Request Report | FCC Form 470 | FCC Form 471 | FCC Form 486 | Appeal | FCC Form 500 | SPIN Change | Service Substitution | Hurricane Impact Designation | Manage Users | Manage Organizations | USAC Website | Contact Us | Help **CININ** Universal Service 主相関 Administrative Co. Welcome, Library System 130011 **Notifications** Status O O All **Notification Type** Pinase select a value ٠ Generated **Funding Year** - Select a Furning Hvar ٠ Not Generated Notification **Description Issued Date** Generated By Generated On No items available **My Entities** Entity Entity Number City State Zip Code Library System 13001 8810 Washington DC. 20036 Library 1 in System 13001 9077 Alexandria WA. 23257 Library 2 in System 13001 9079 Alexandria VA. 23687 Library 3 In System 13001 9081 Alexandria VA. 23171 1053 VA. 23159 Library 4 In System 13001 Alexandria  $1 - 5$  of 11  $\ge$ v Customer Service Cases

Public Schools of North Carolina

## My Entities

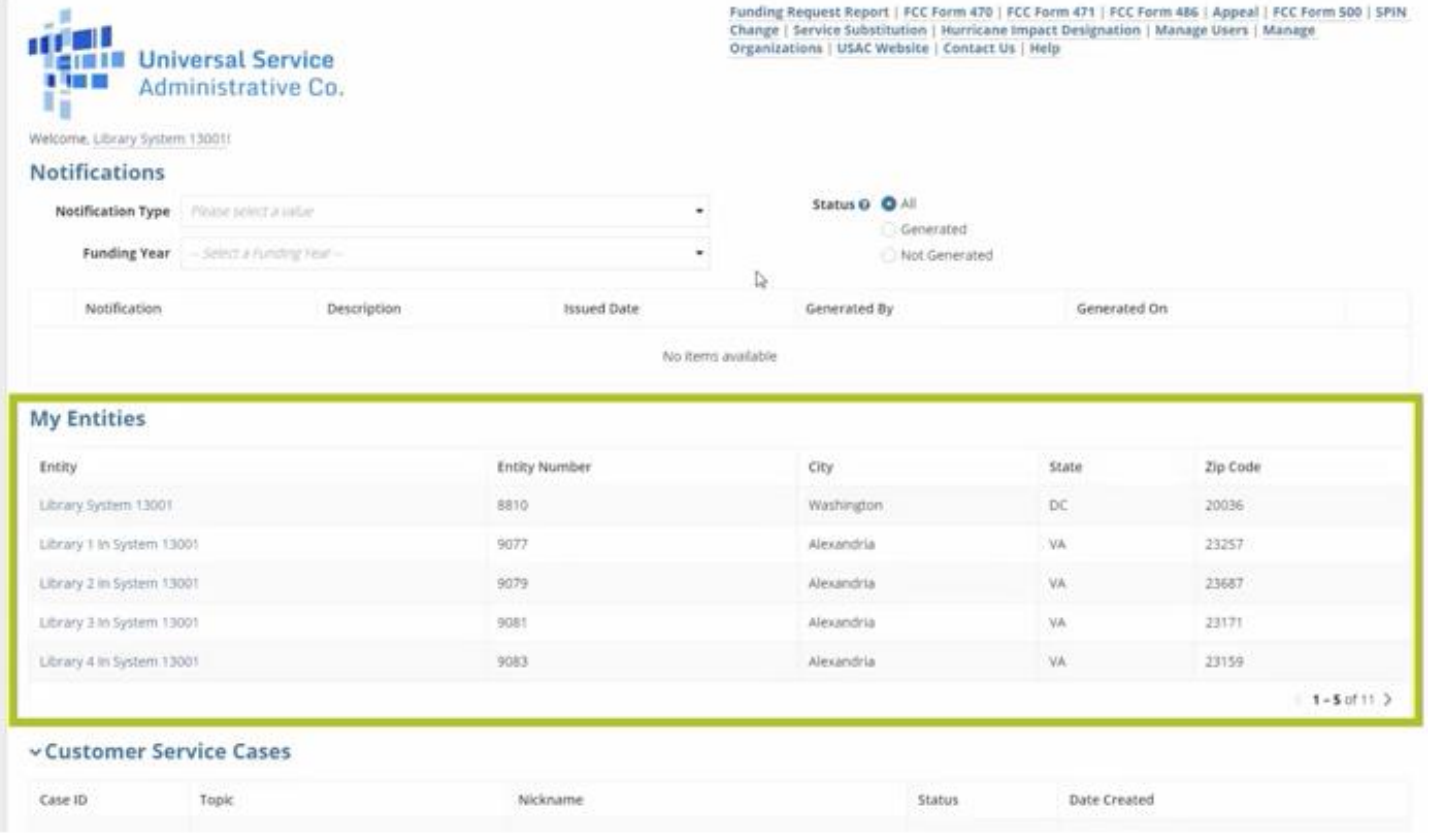

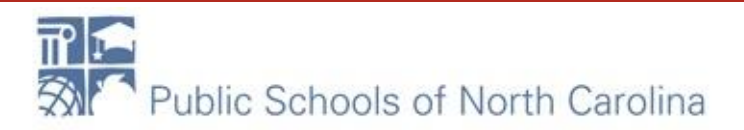

### Customer Service Cases

# **E-RATE**

#### **My Entities**

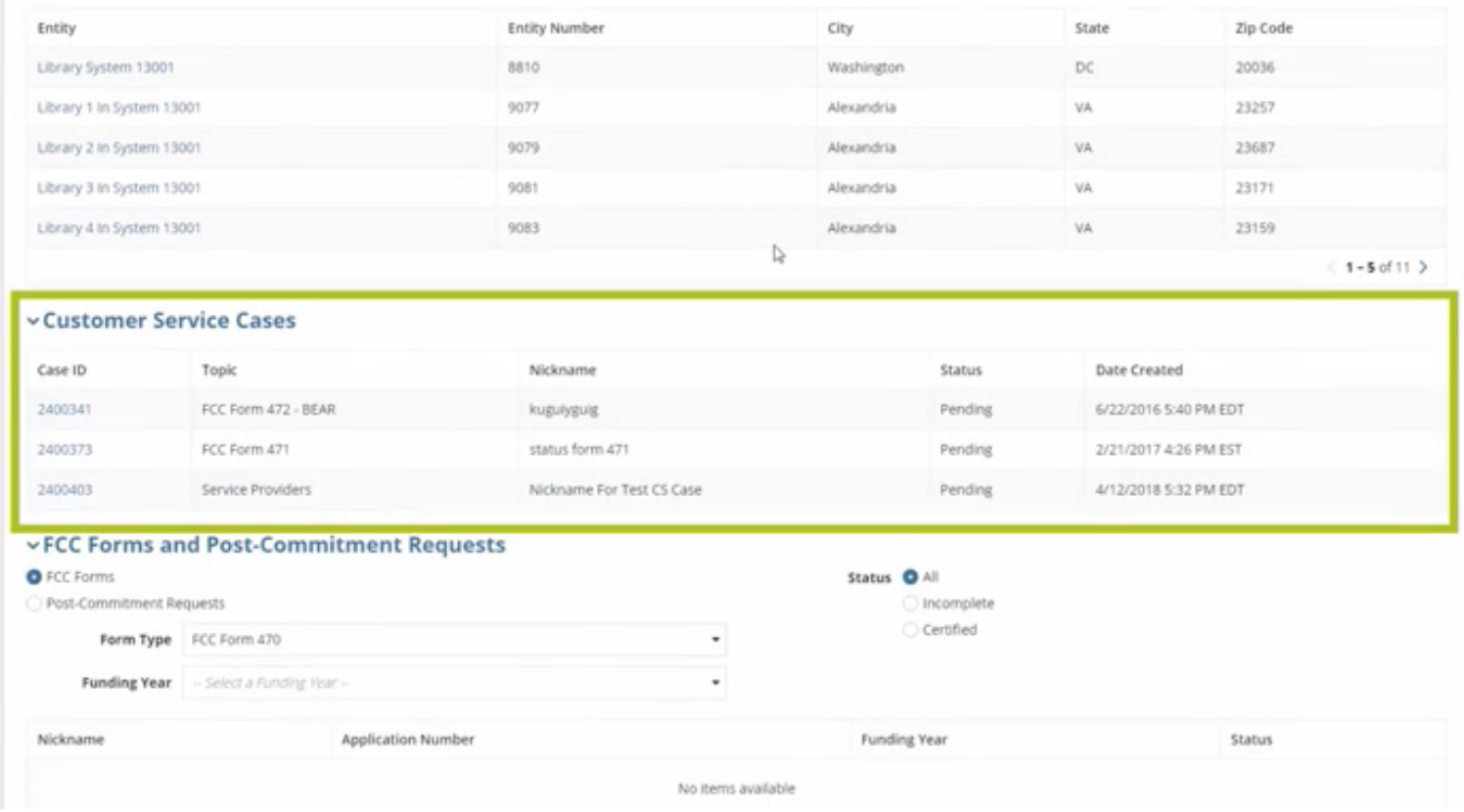

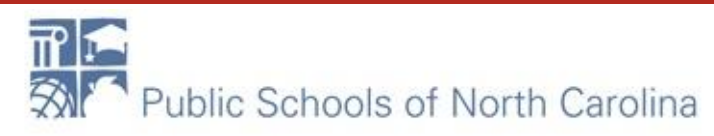

### FCC Forms and Post-Commitment Requests

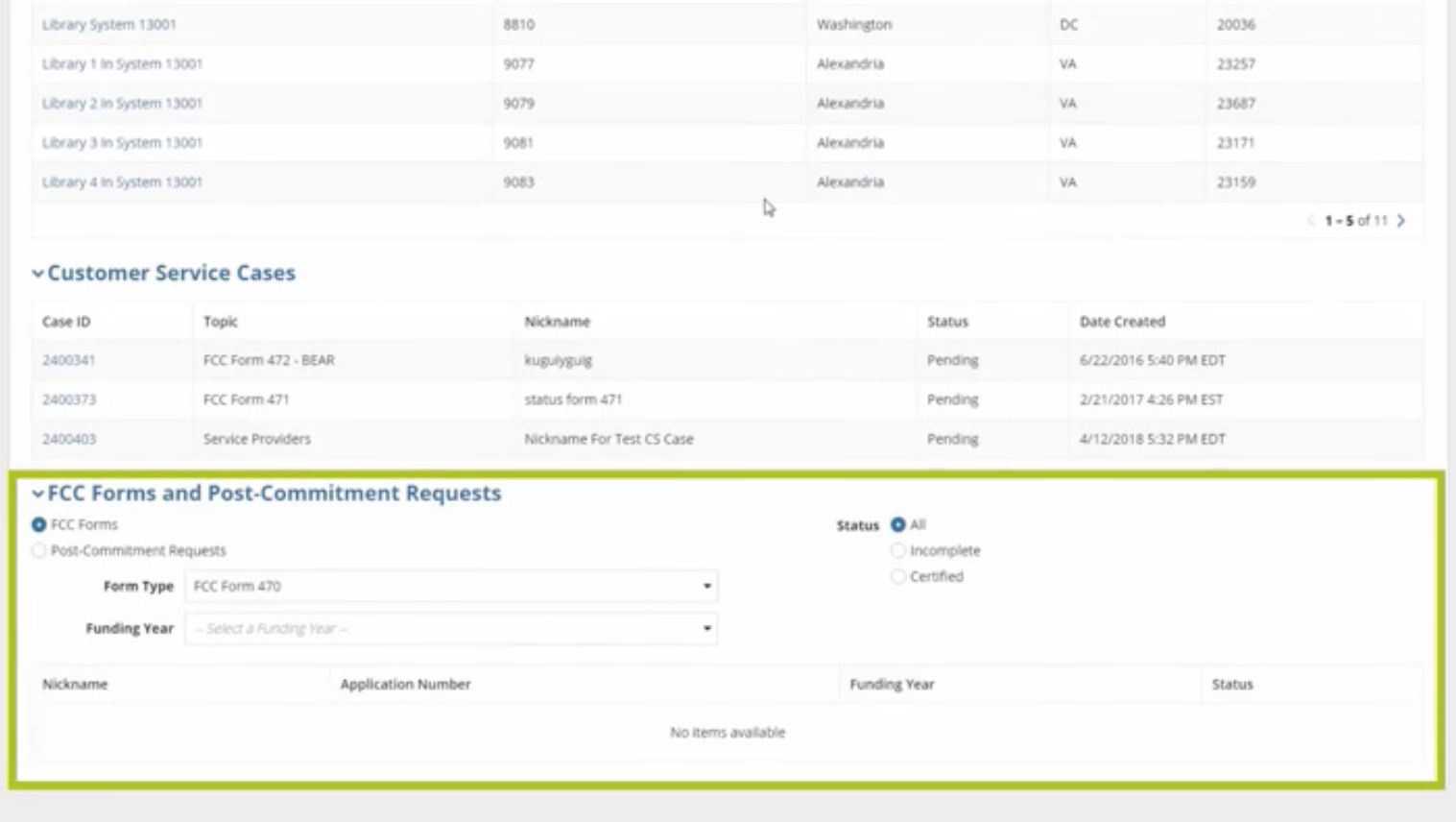

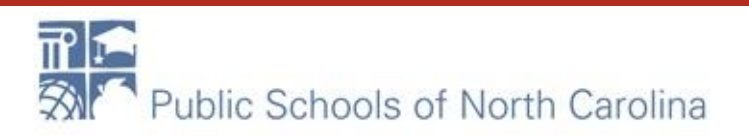

## Navigation Bar

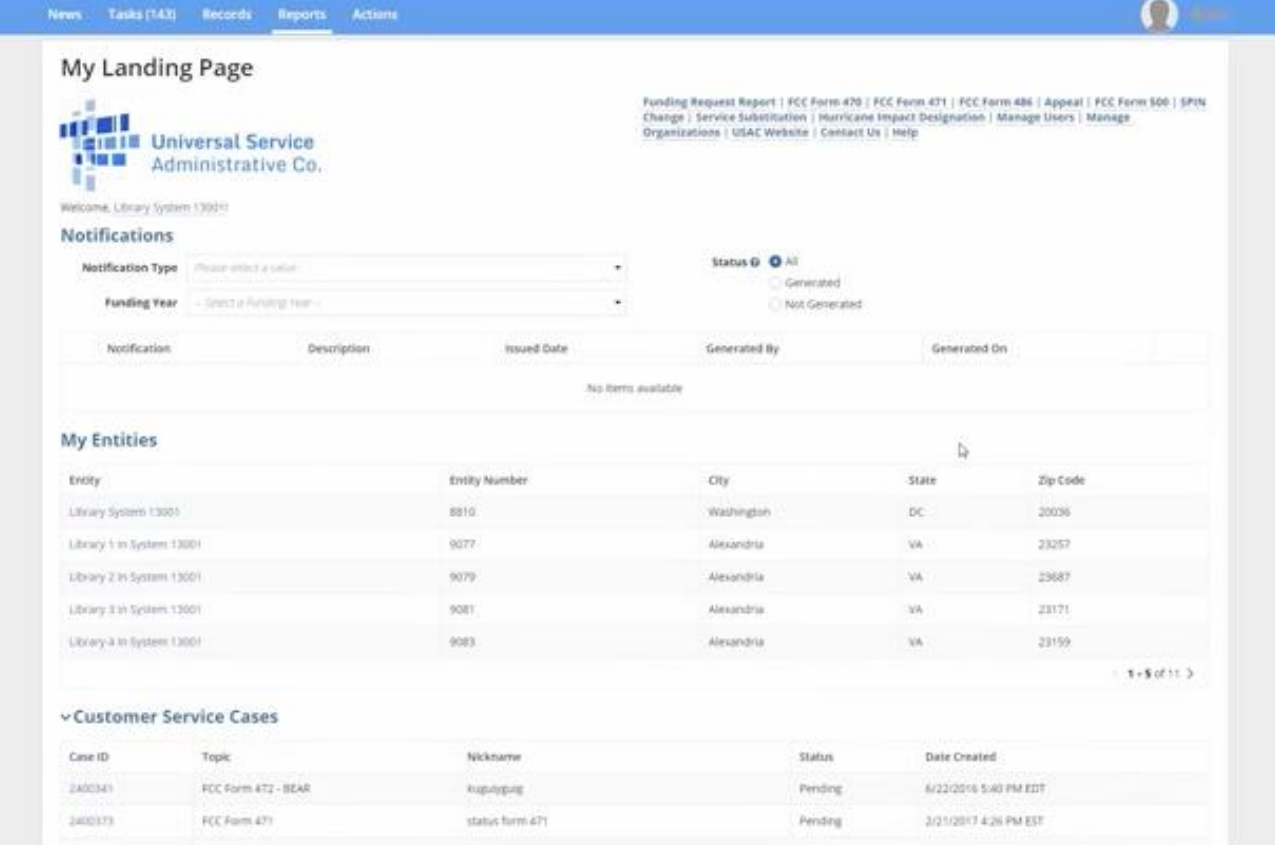

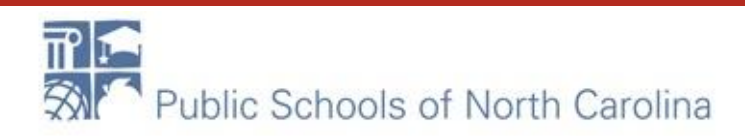

## Navigation Bar

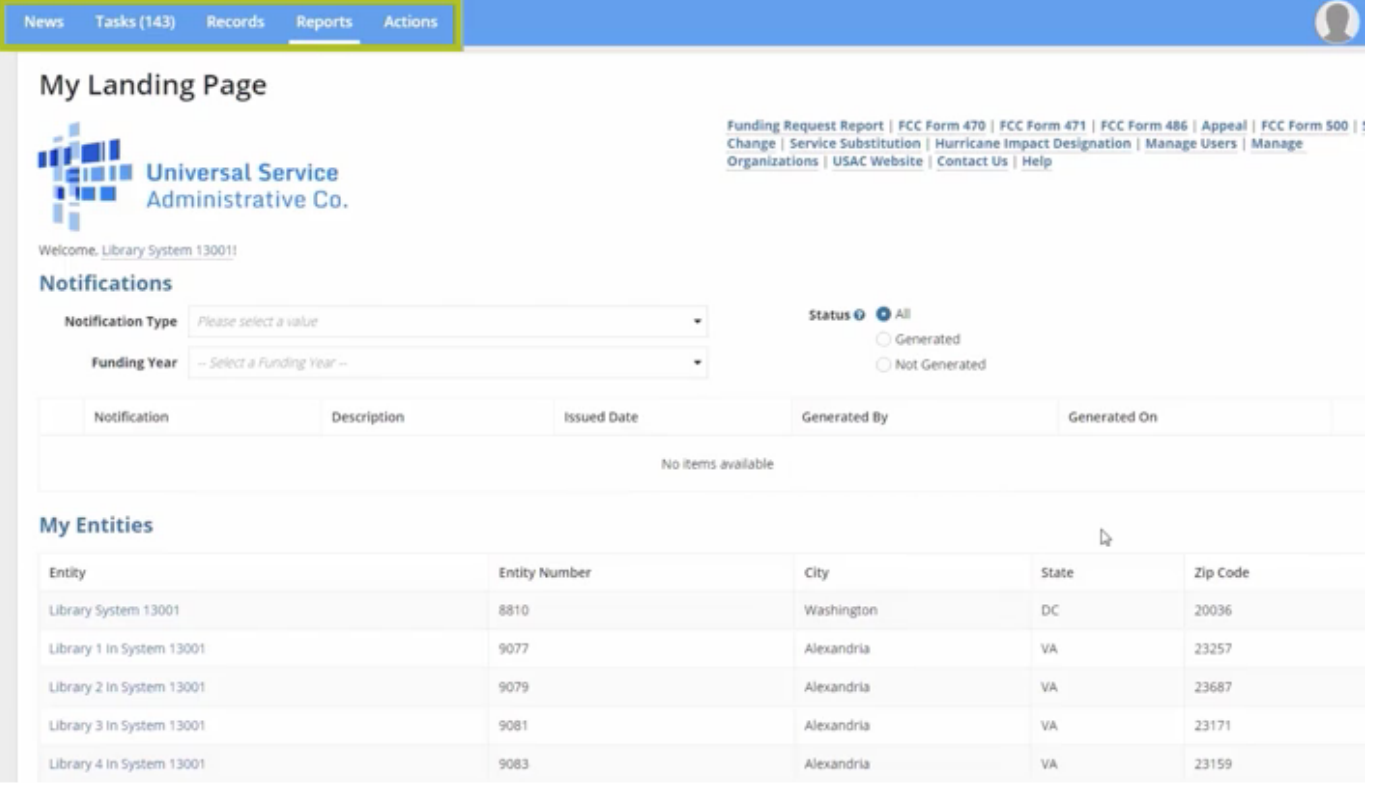

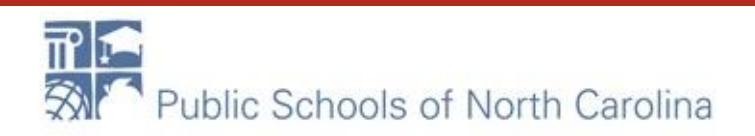

### News Feed

### In the darker blue bar at the top, click on "NEWS" to view information

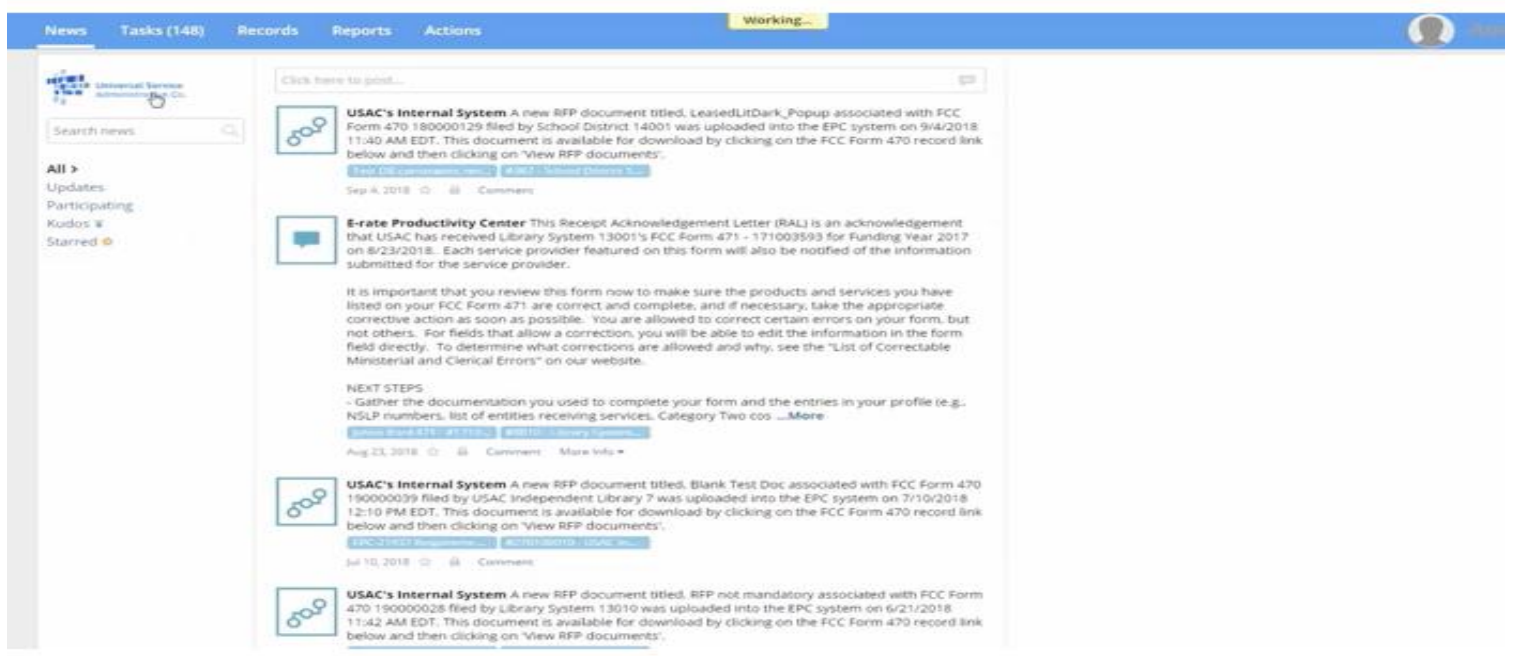

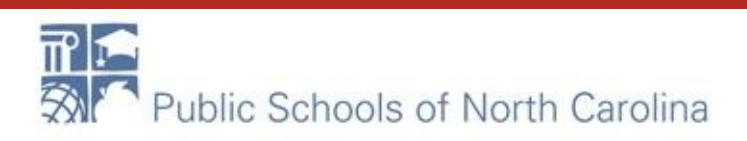

# Tasks

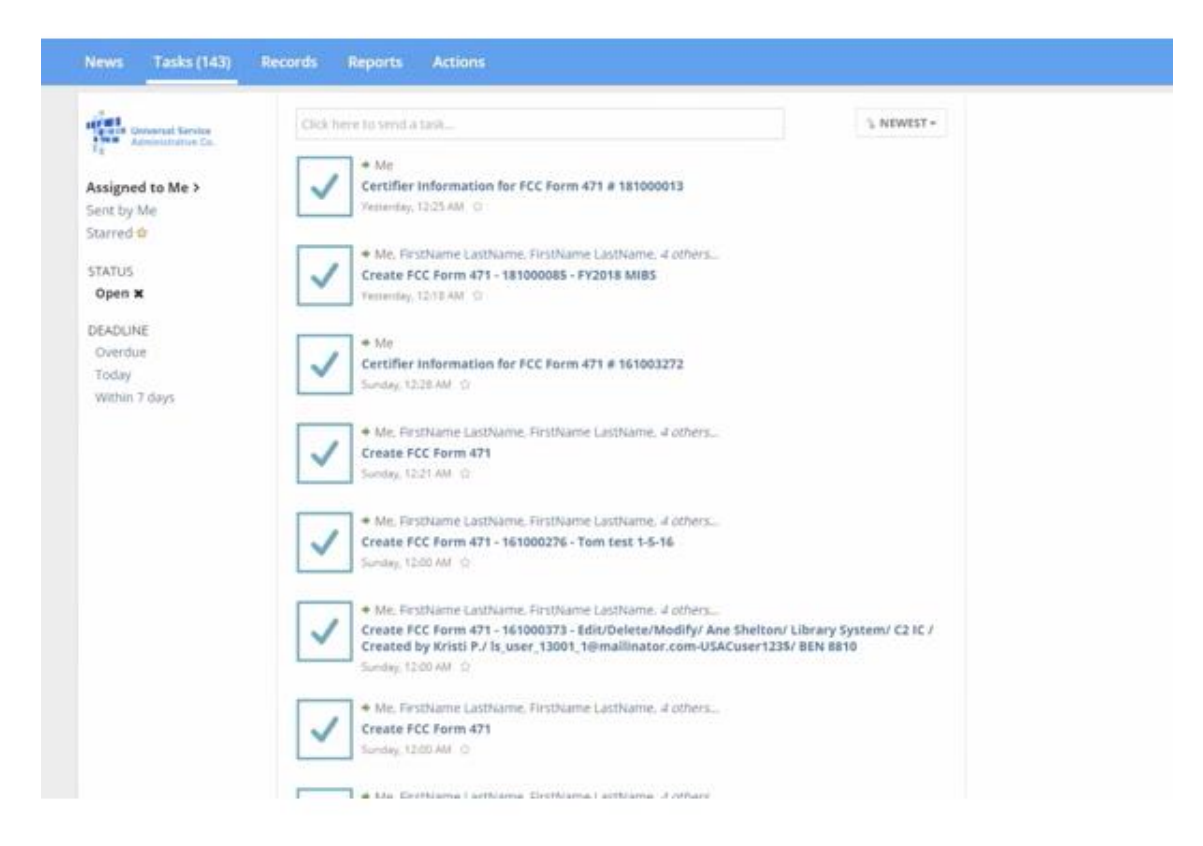

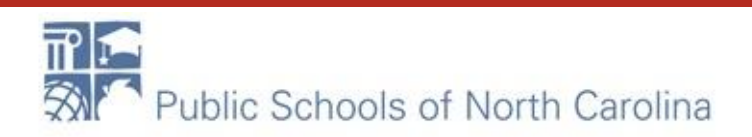

### Records

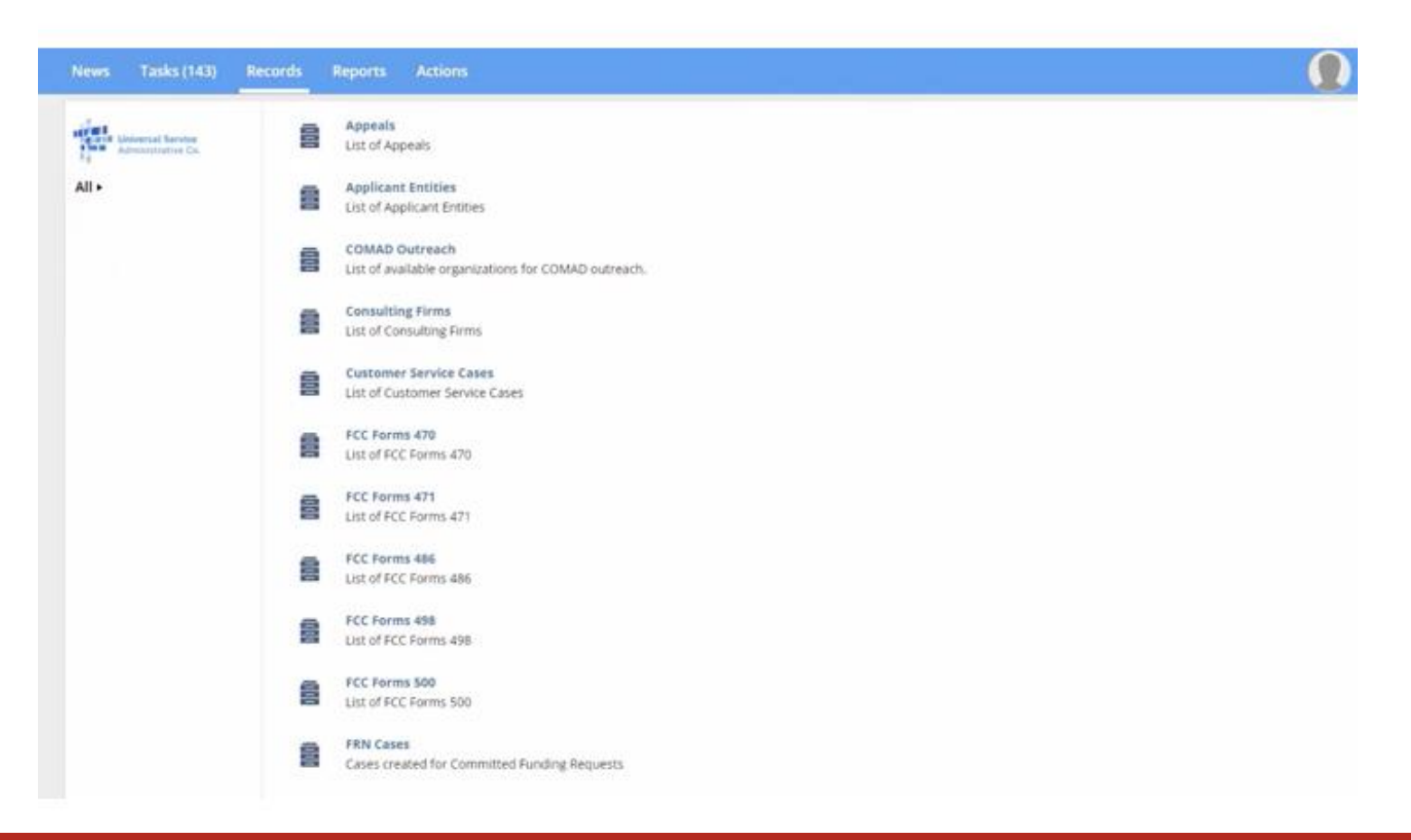

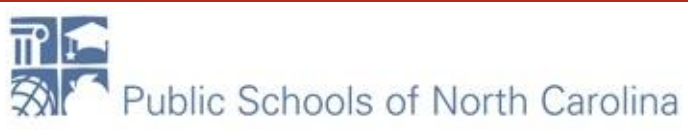

## Reports

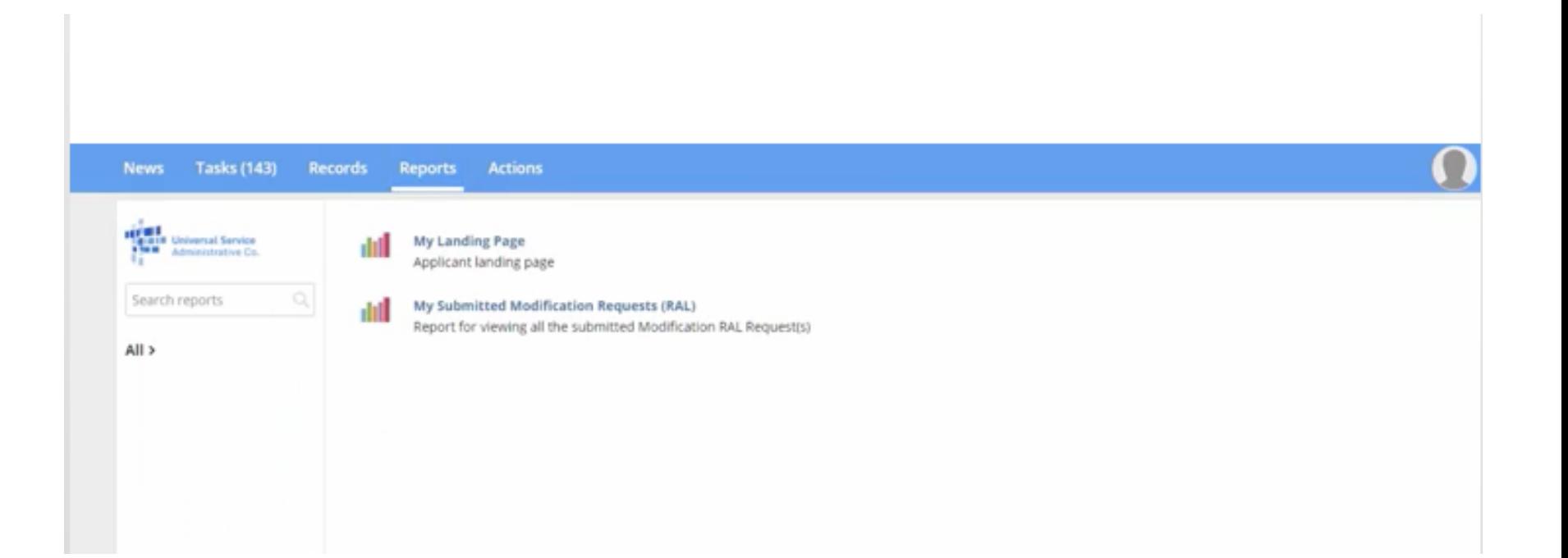

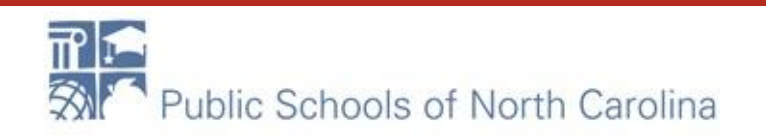

# Actions

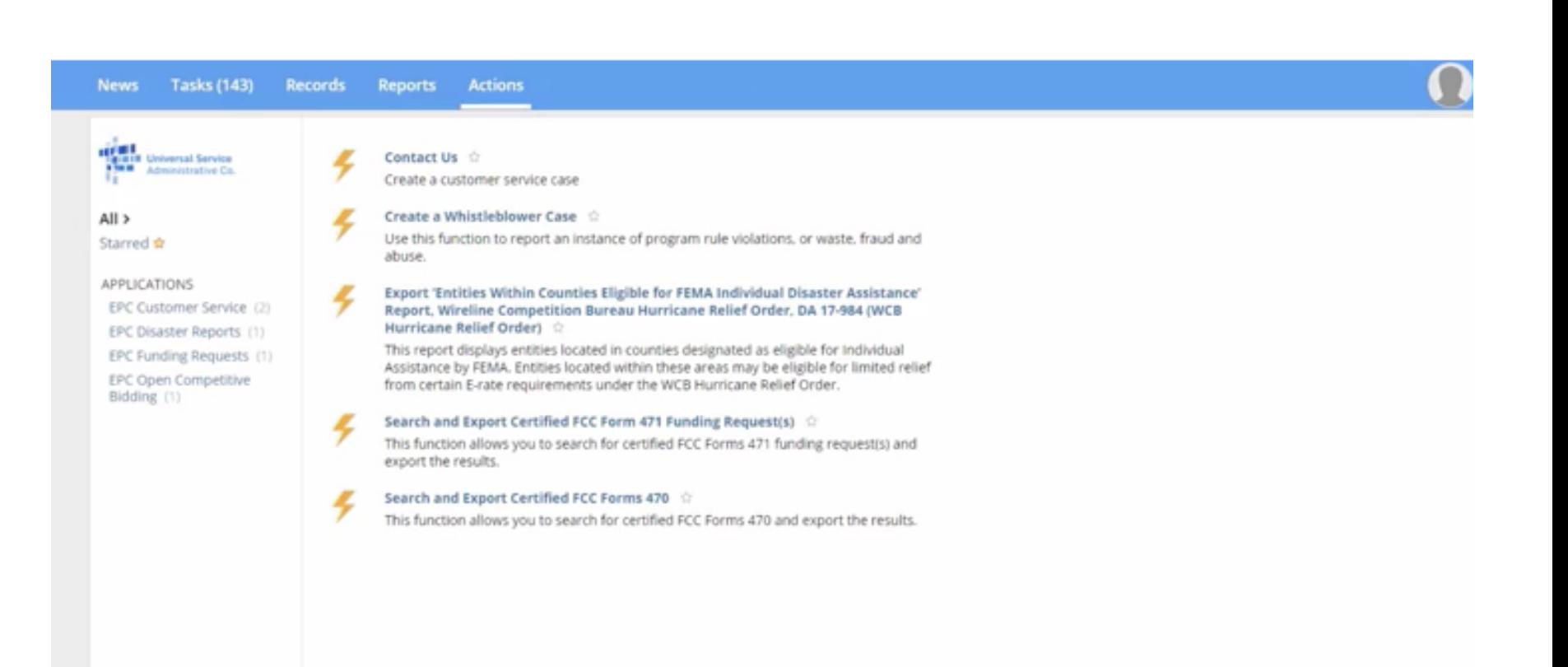

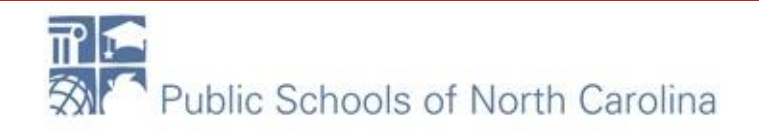

## Billed Entity Profile Page

#### My Landing Page Funding Request Report | FCC Form 470 | FCC Form 471 | FCC Form 486 | Appeal | FCC Form 500 | SPIN Change | Service Substitution | Hurricane Impact Designation | Manage Users | Manage 山口 Organizations | USAC Website | Contact Us | Help **CIRIN Universal Service 1 Imm** Administrative Co. Πg. Welcome, Library System 130011 **Notifications** Status & O All Notification Type //lease amount and are Generated **Funding Year** - Select a Funding Hear-Not Generated Notification Generated By Generated On Description Issued Date No items available **My Entities** Entity **Entity Number** City State Zip Code Library System 13001 8810 Washington DC 20036 Library 1 in System 13001 9077 VA. 23257 Alexandria Library 2 in System 13001 9079 Alexandria VA 23687 Library 3 in System 13001 9081 Alexandria VA. 23171 Library 4 in System 13001 9083 Alexandria VA 23159  $1 - 5$  of 11  $\rightarrow$ v Customer Service Cases

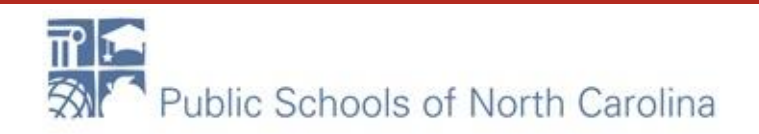

## Manage Entities

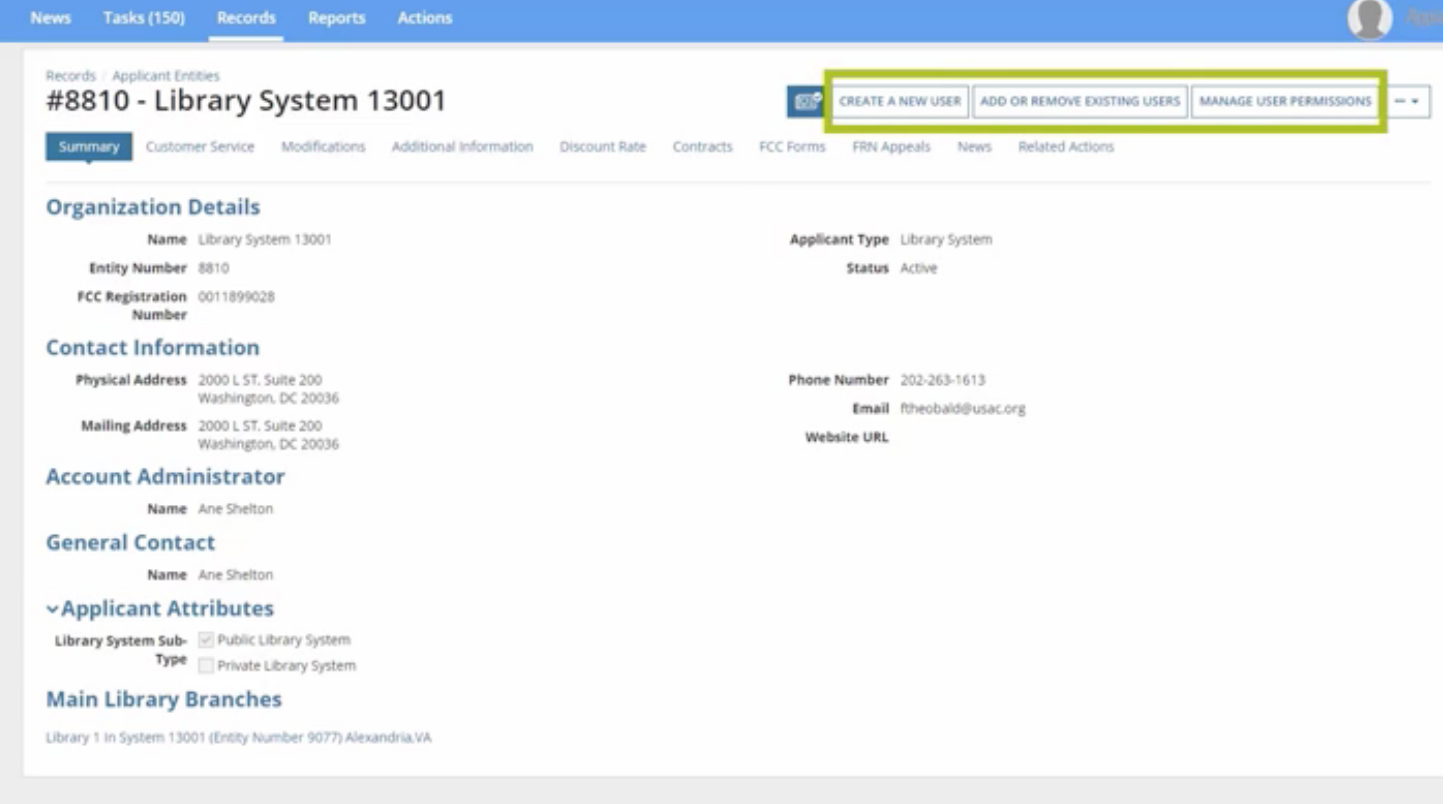

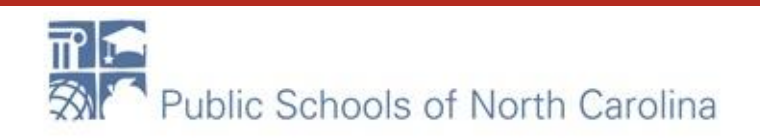

# Manage Entities

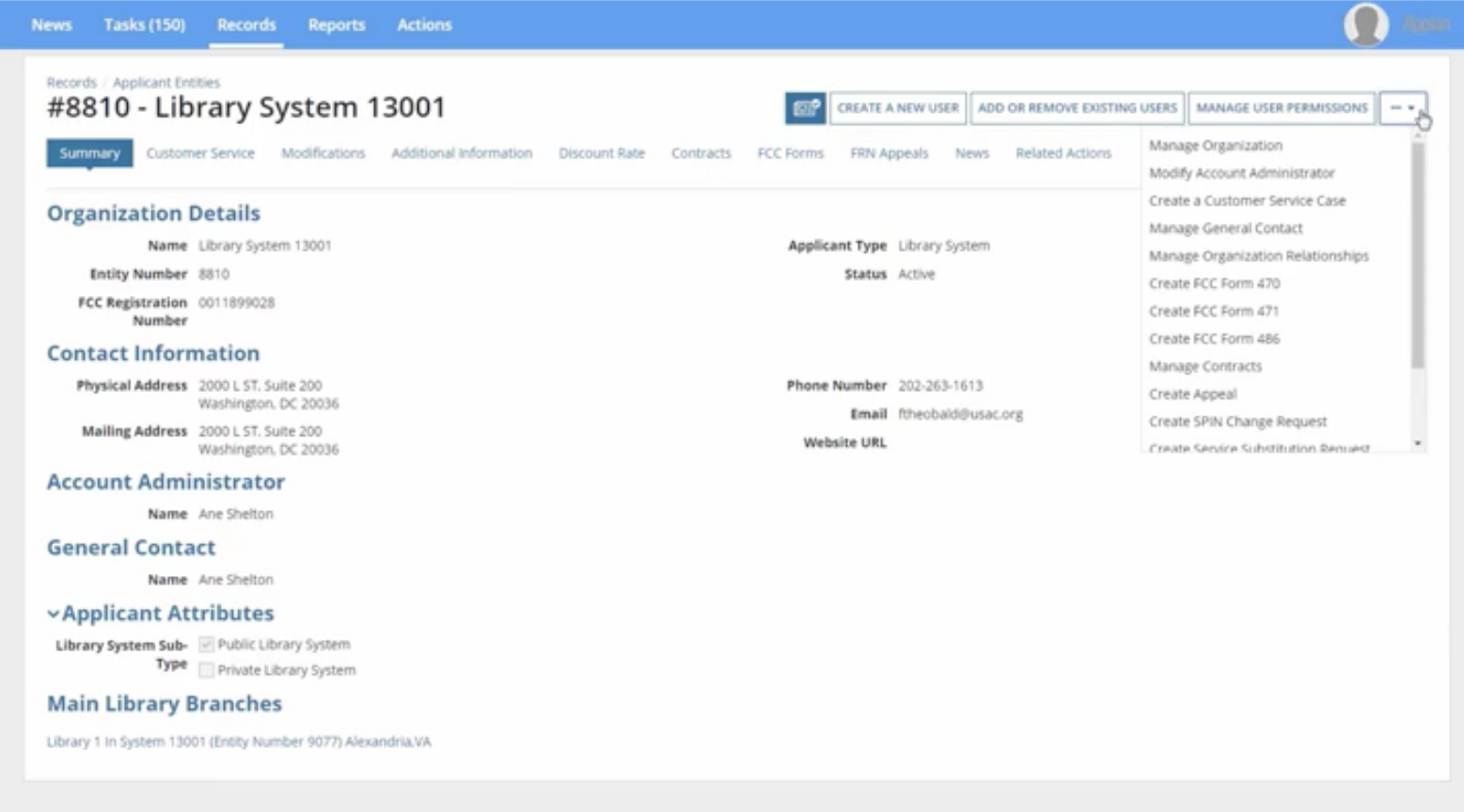

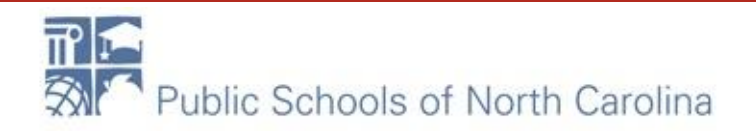

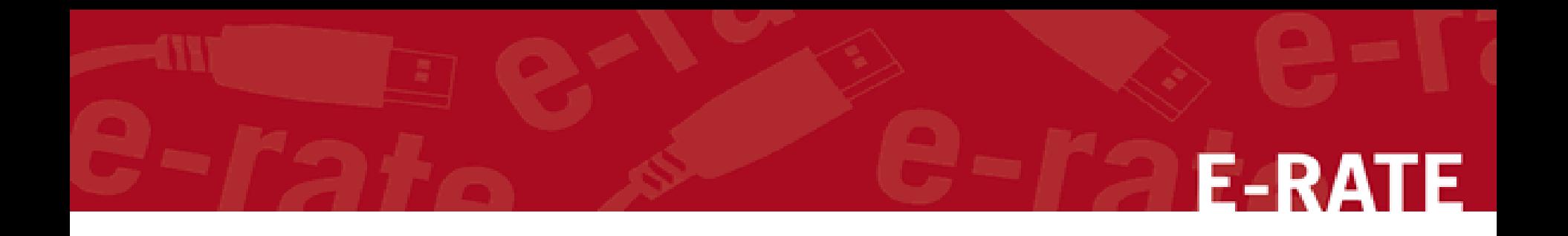

# Updating Parent and Child Entity Profiles

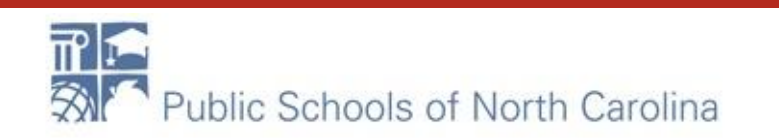

# All Entities:

### **FCC Registration Number**

- Verify that the FCC Registration Number (FCC RN) for your billed entity is correct.
- If you are a school district or library system, you do not need FCC RNs for each of your individual schools or library branches.

### **E** Contact information

• Verify the name, physical address, mailing address, and other contact information for the billed entity and its child entities (individual schools in a school district or library branches in a library system).

### **E** New entities

• For each new entity that is currently missing in your organization's profile, USAC must create the entity for you.

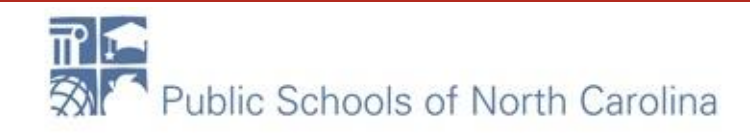

# Schools:

### Update Your Organization and Child Organization Profiles!

### Independent school/school district student counts

- Review the student counts for each of your schools and update as necessary.
- Starting with FY2021, we will collect two student counts:
	- The first, for the purpose of calculating the discount, is reported at the individual school level.
	- The second, for the purpose of calculating the Category Two (C2) budget, can be reported at the individual school level or at the school district level. This count is fixed for the five-year cycle and will not need to be updated until FY2026, unless you choose to do so.
- For each new school entity that is currently missing in your organization's profile, USAC must create the entity for you.

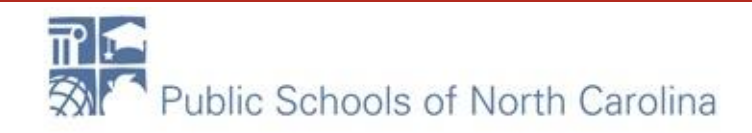

### How to Update a Parent Entity Profile

From the landing page, click the parent entity name, either from the Welcome message at the top of the page or the first entry in the **My Entities** section.

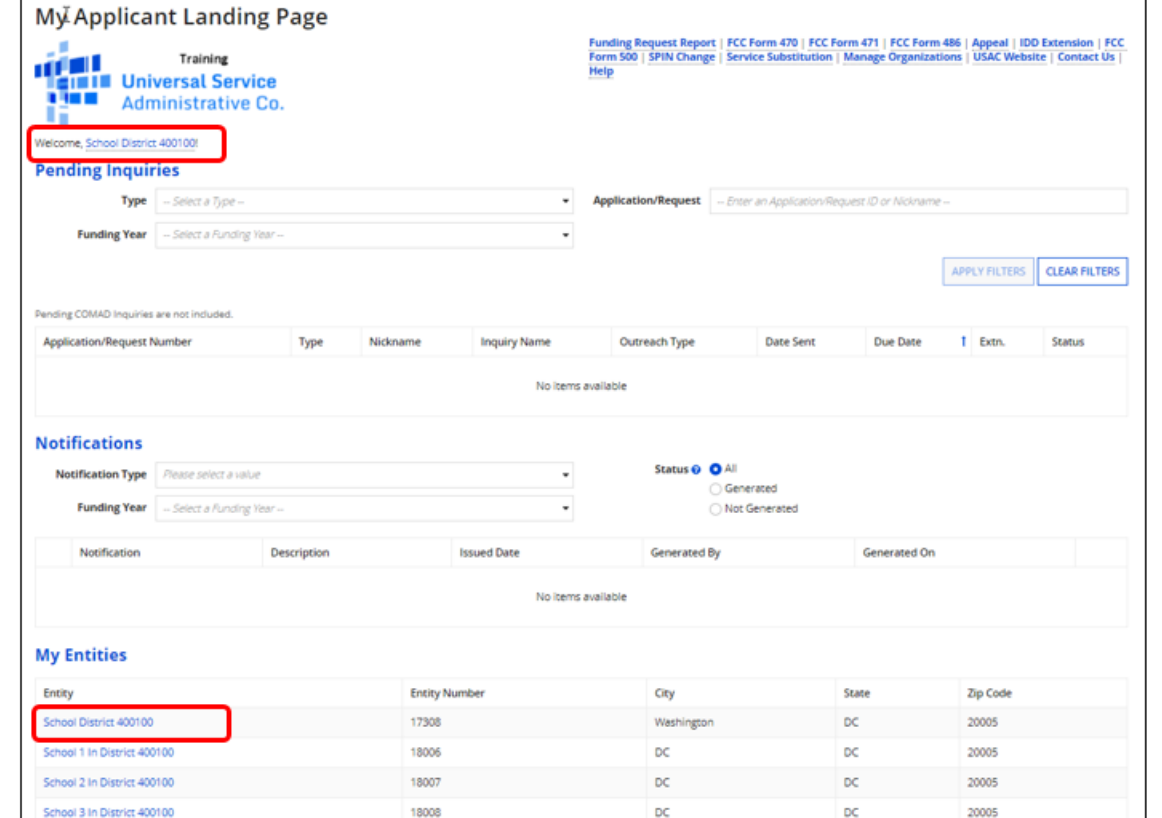

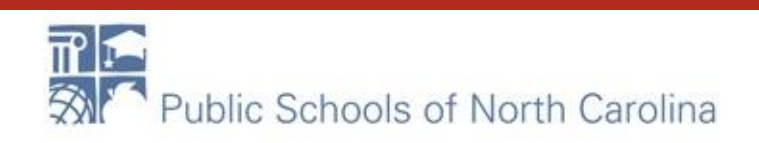

F-RA

### How to Update a Parent Entity Profile **E-RATE**

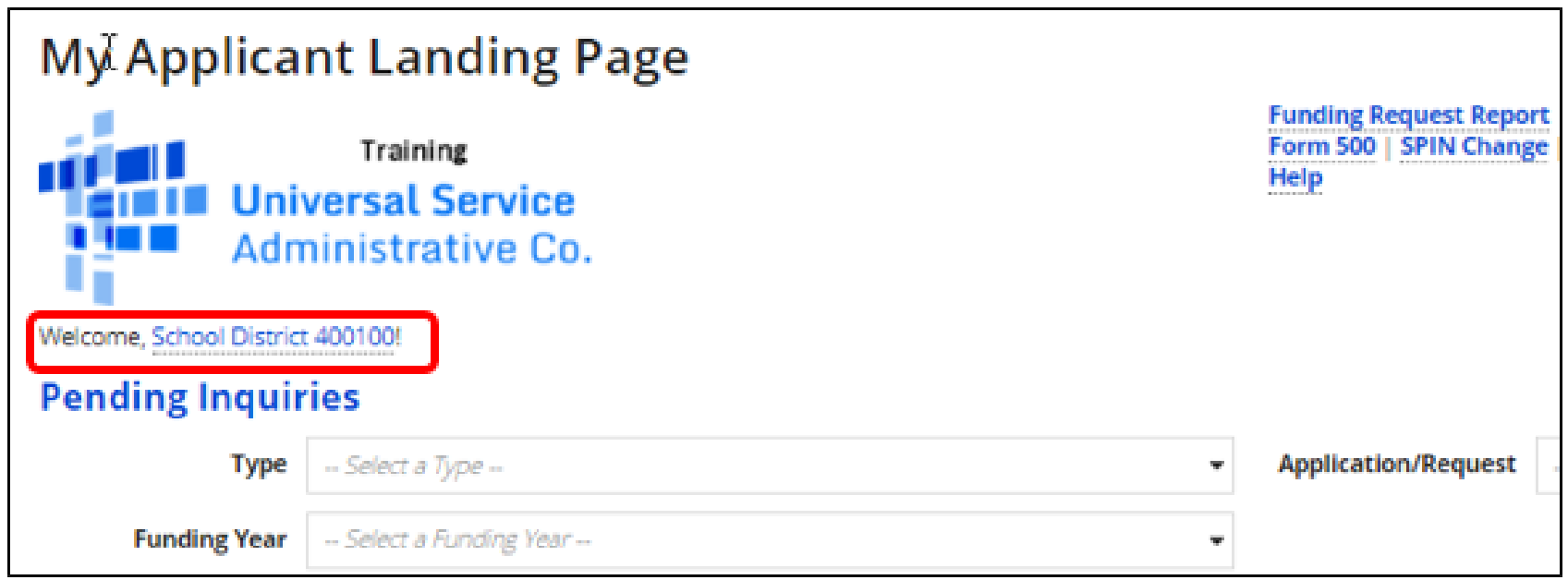

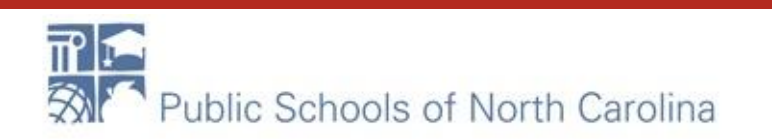

### How to Update a Parent Entity Profile **E-RATE**

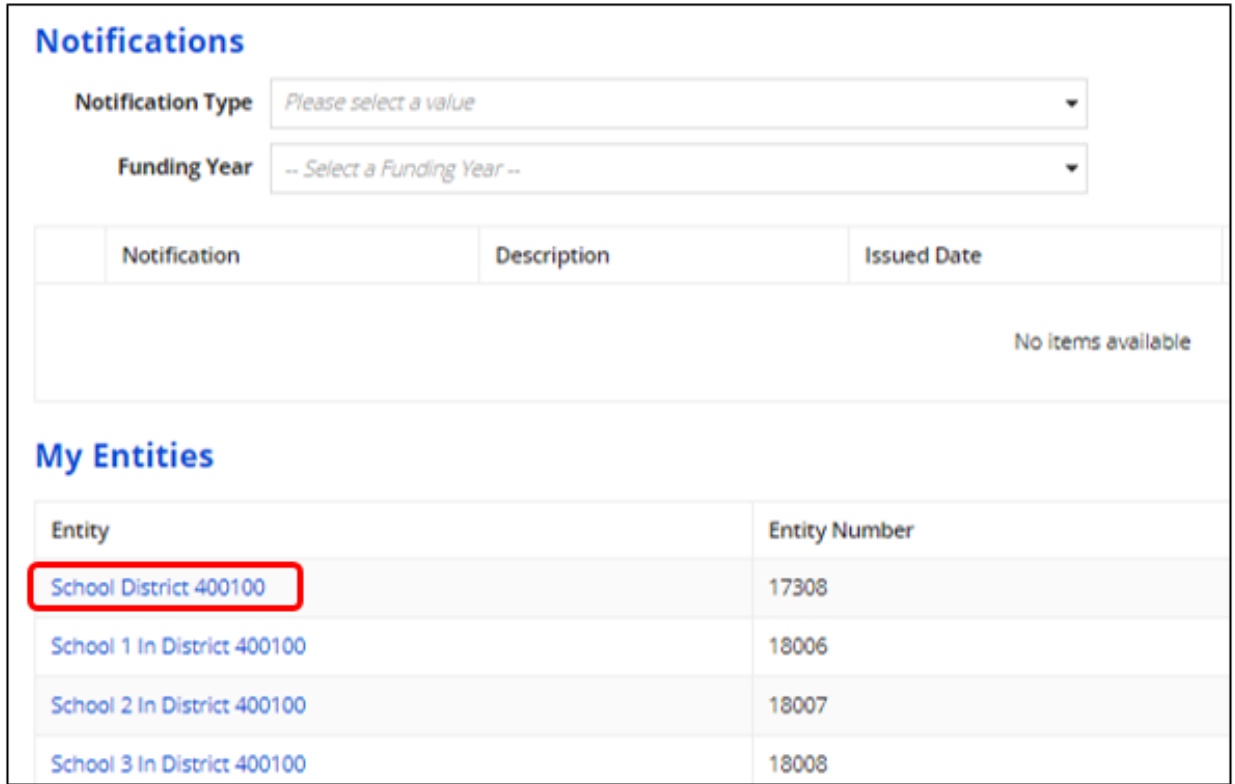

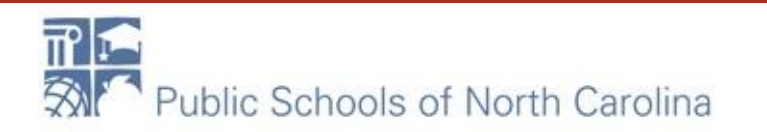

### How to Update a Parent Entity Profile E-RA

- From the parent entity's profile page, choose **MANAGE ORGANIZATION**.
	- You can also choose **Related Actions** and then choose **Manage Organization** from the resulting list.

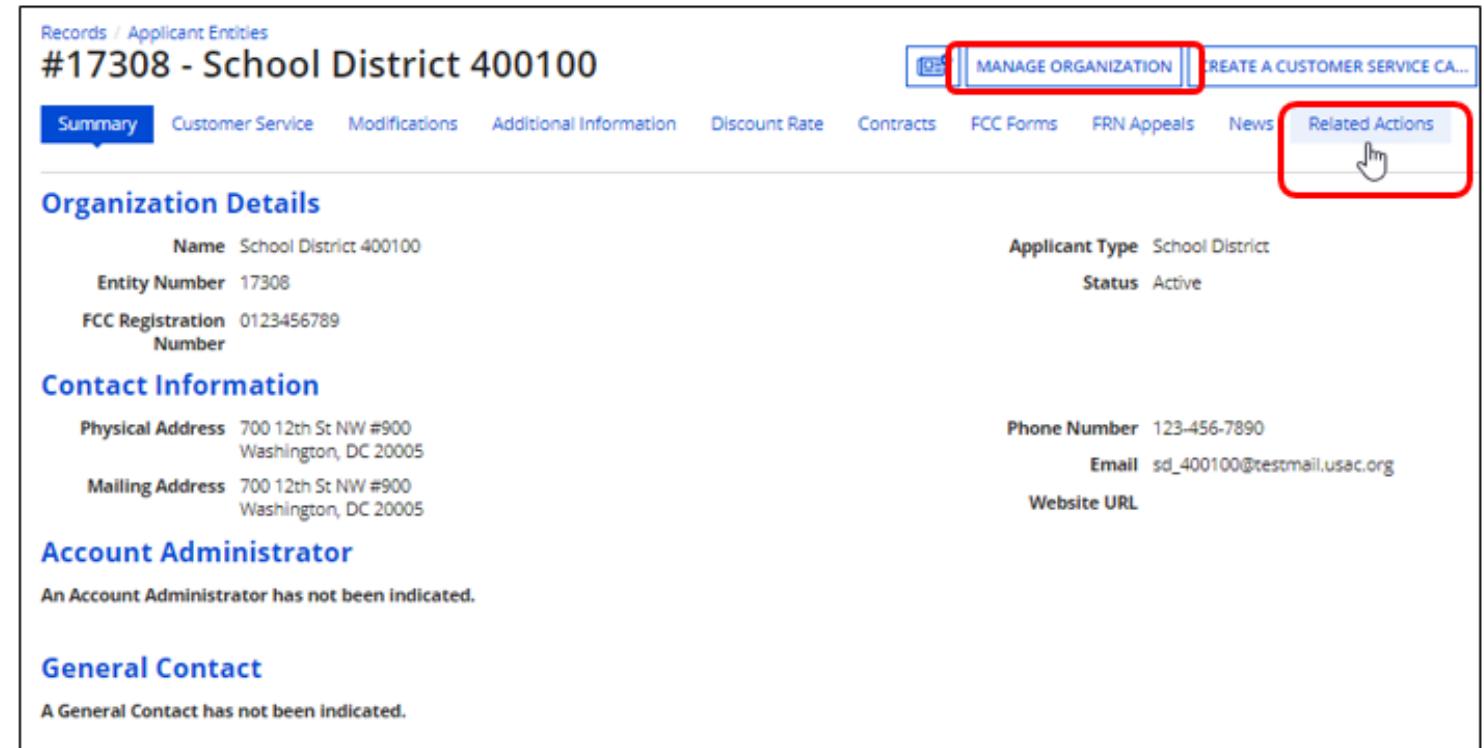

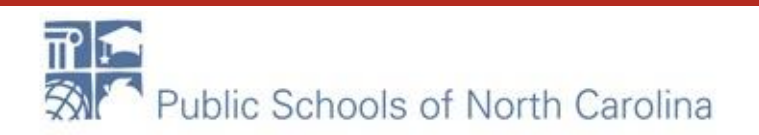

### How to Update a Parent Entity Profile F-R

• You can then update many of the fields in the organization's entity profile.

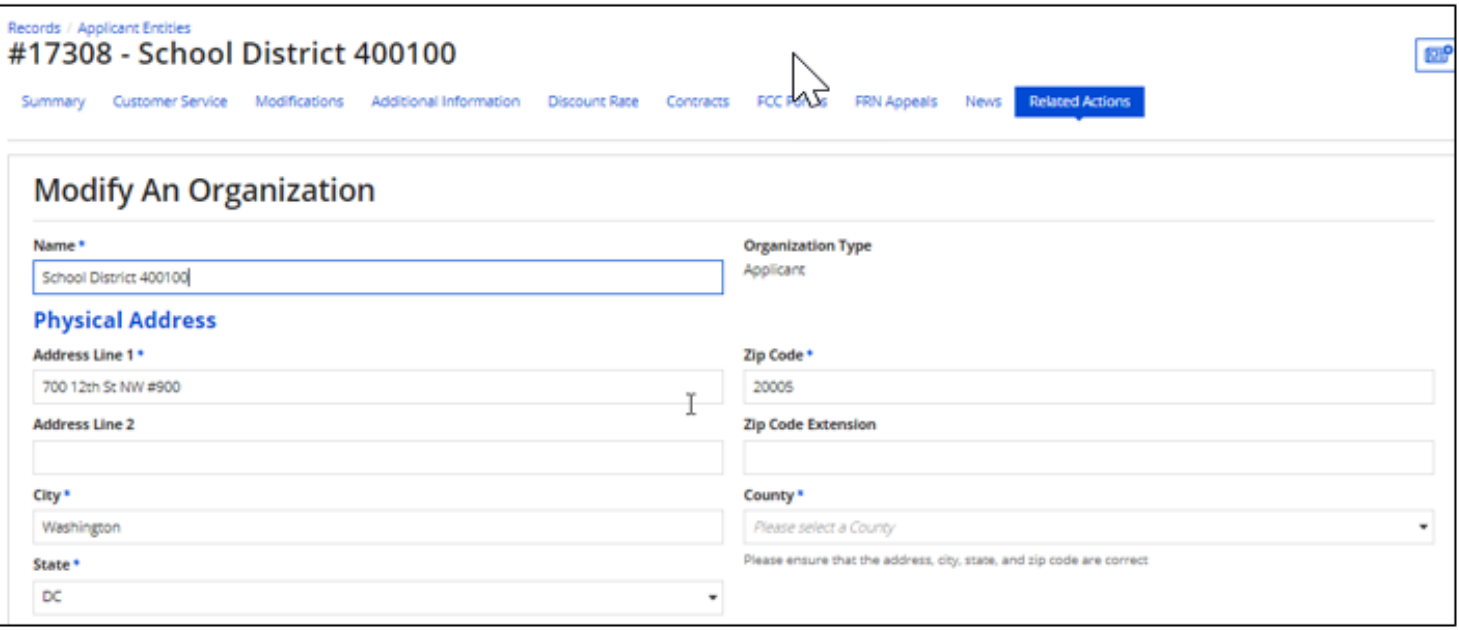

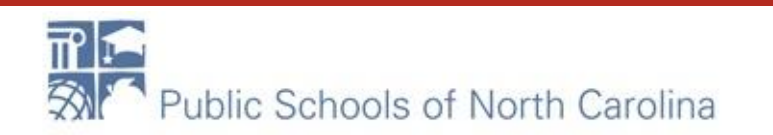

### How to Update a CHILD Entity Profile

From the landing page's **My Entities**  section, click the child entity name.

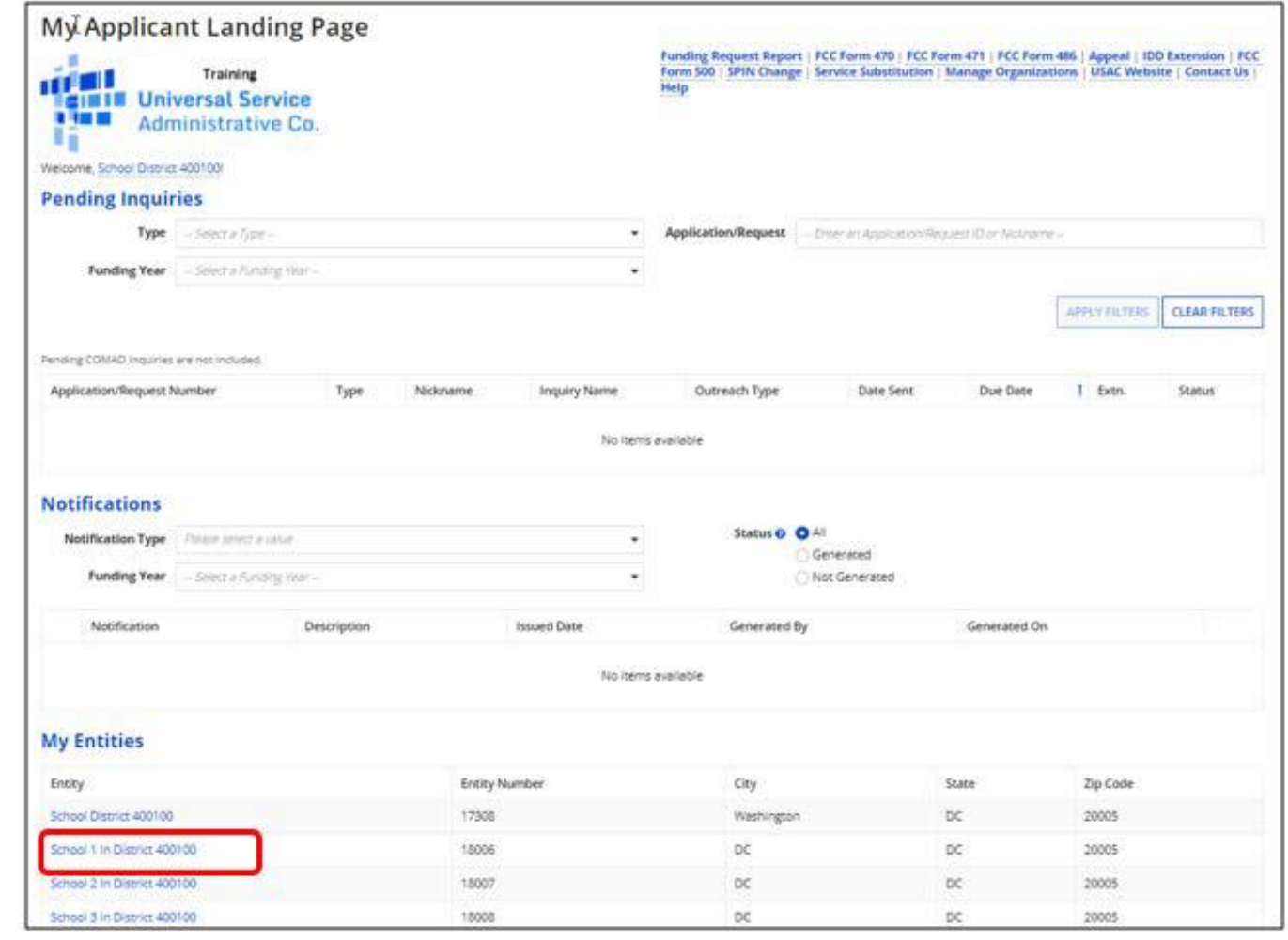

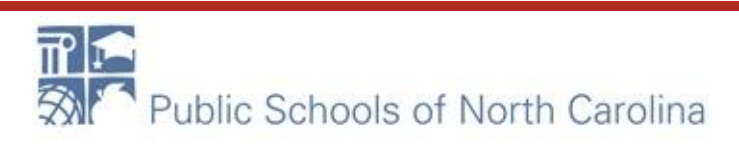

### How to Update a CHILD Entity Profile E-RA

- From the child entity profile, click **MANAGE ORGANIZATION**.
	- You can then update the child entity in the same way you updated the parent entity.

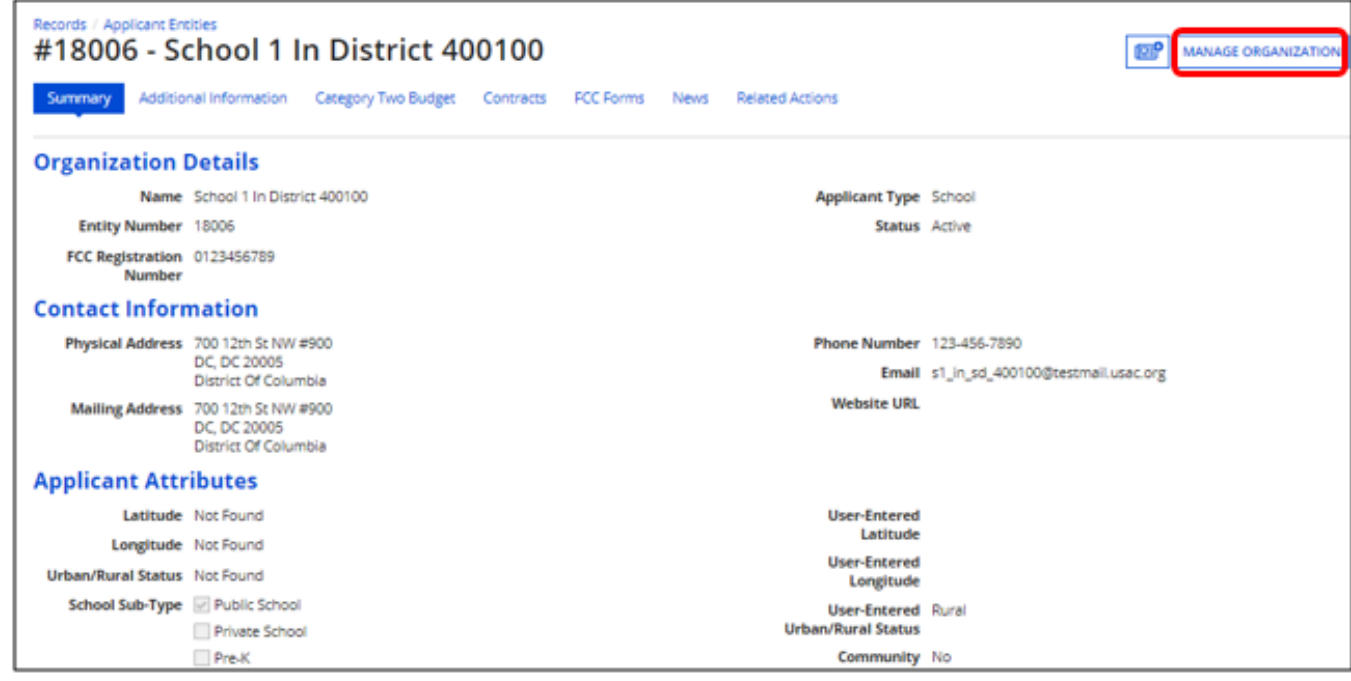

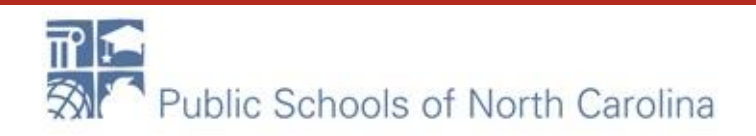

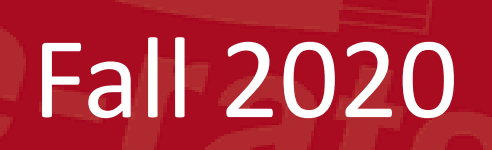

# Changes to FY2021 Entity Profiles

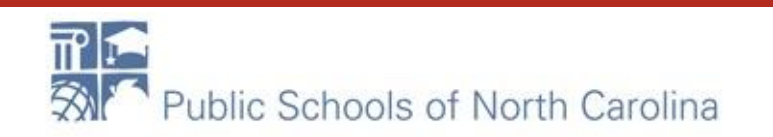

### Entity Profiles-Section Changes

- Parent and child entity attributes section now consistently labeled **Applicant Information**
- Layout improved for readability
- New section added for C2 Budget Information for both schools and libraries
- **Student counts for school districts** 
	- **Entered separately for discounts and C2 budgets**
	- School districts can enter one number on the school district profile for C2 budget purposes.

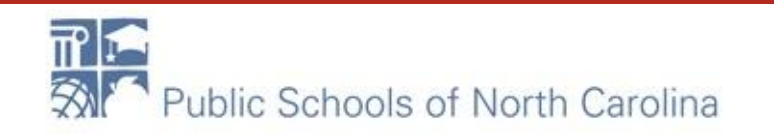

School District Information**School District Information** 

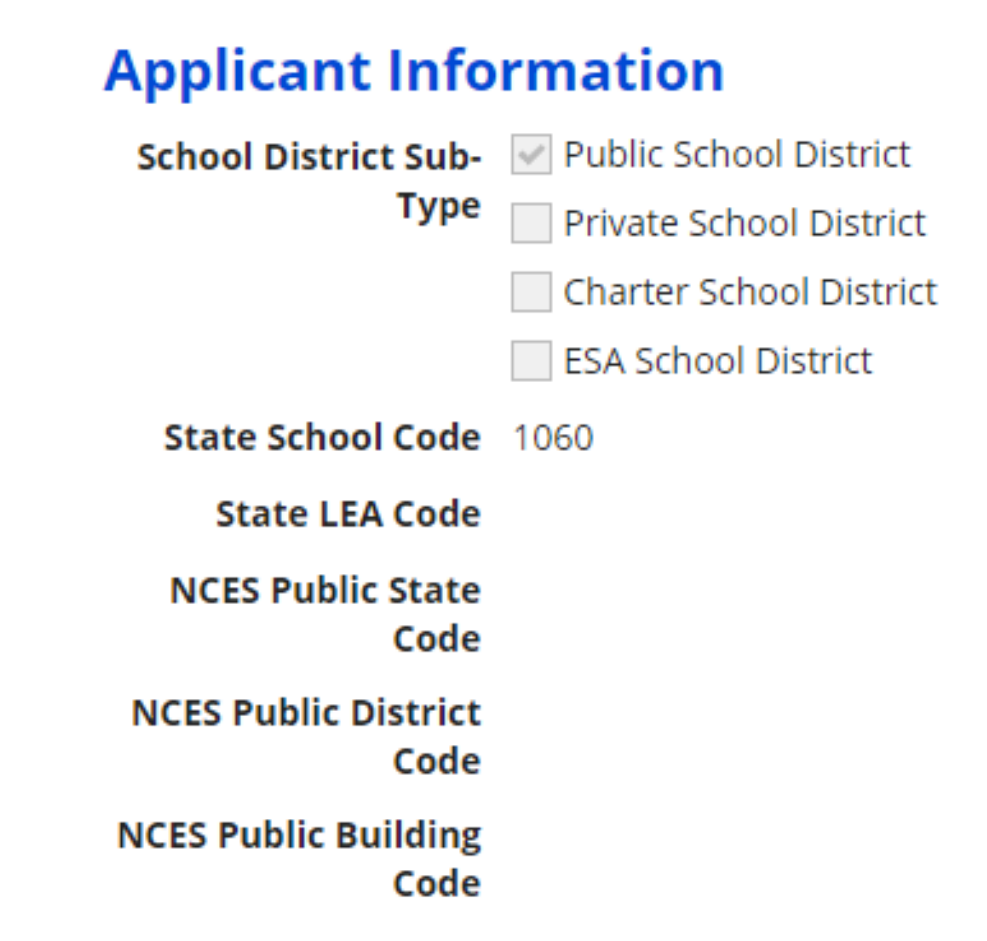

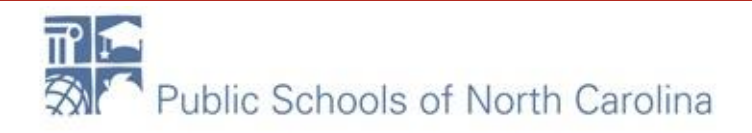

#### **Category Two (C2) Budget Information**

We calculate your Category Two budget and your discount rate separately, and so we collect separate numbers for each. You are allowed to re-use your Category Two student count from year to year within a Category Two budget cycle. so this number needs to be updated less frequently than the student count for your discount rate.

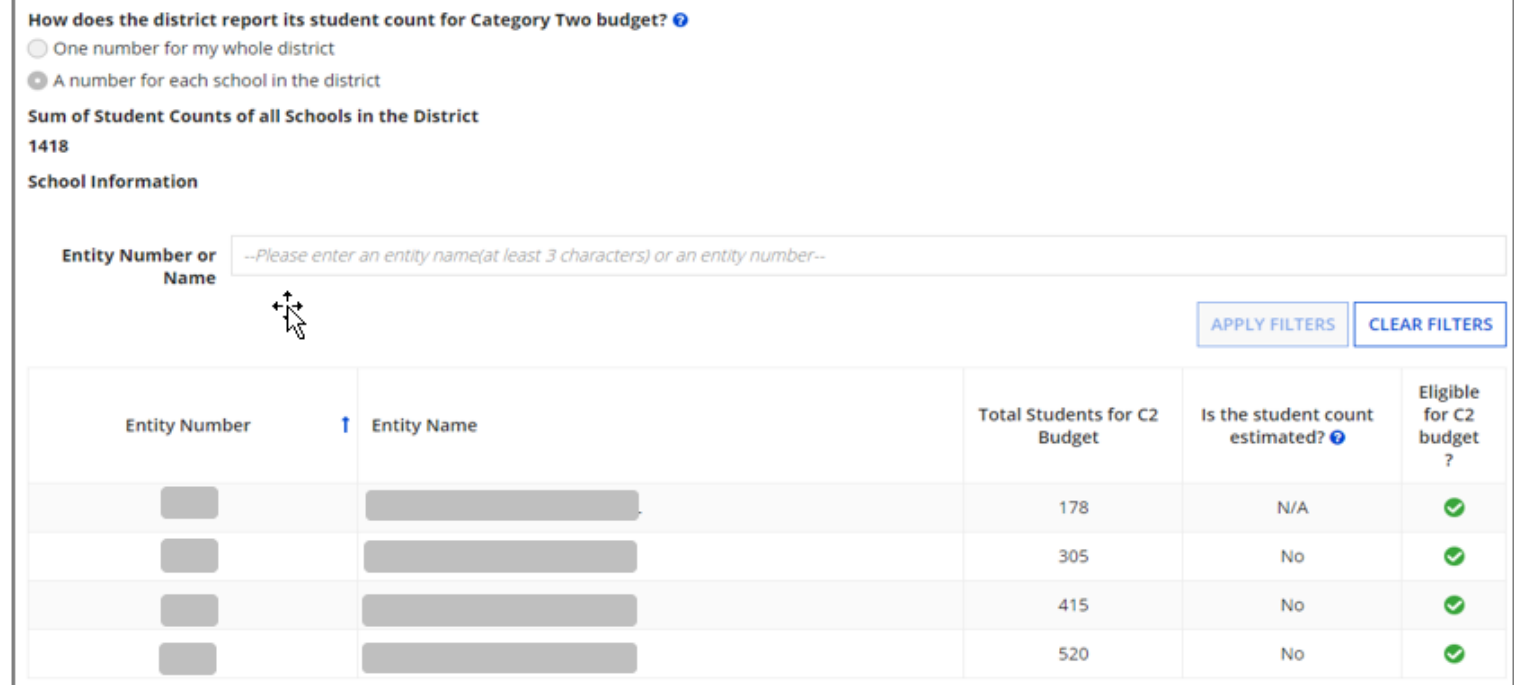

### School District C2 Budget Section

Options: Report one student count number for the school district or allow EPC to total the individual school student counts.

**NOTE:** For school districts with 10 or fewer schools, we recommend that you enter your student counts individually by school to maximize the number of options available for your C2 budget calculation.

#### **Category Two (C2) Budget Information** We calculate your Category Two budget and your discount rate separately, and so we c count from year to year within a Category Two budget cycle, so this number needs to b How does the district report its student count for Category Two budget?  $\odot$ O One number for my whole district A number for each school in the district Sum of Student Counts of all Schools in the District 1418

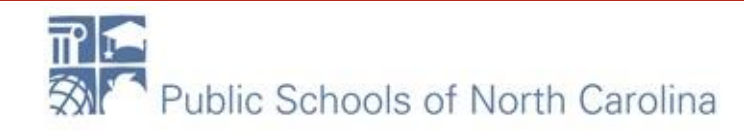

NOTE: The Eligible for C2 budget? column indicates each school that can be included in the school district's C2 budget calculation (i.e., it features a positive student count or the student count for that subtype of school can be zero).

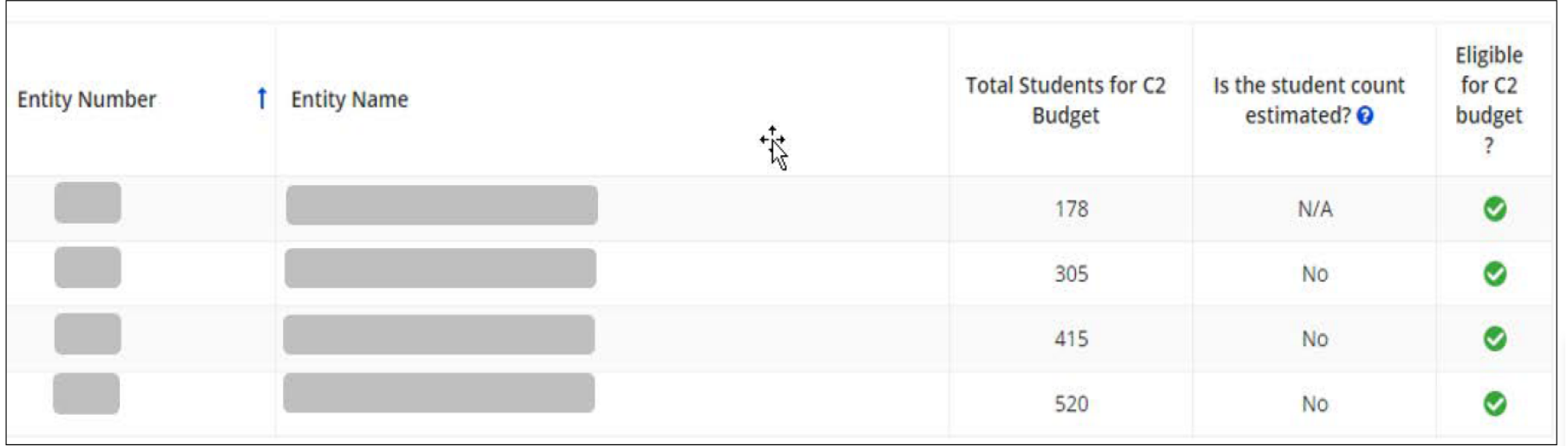

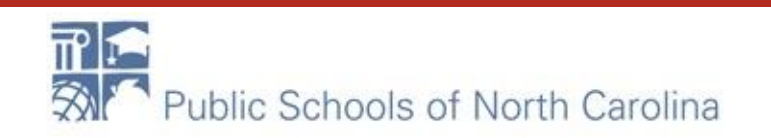

# Entity Profiles (Child)

### School or child entity profiles.

#### **Applicant Information** Latitude Not Found **User-Entered** Latitude Longitude Not Found **User-Entered Urban/Rural Status** Not Found Longitude School Sub-Type V Public School User-Entered Urban **Urban/Rural Status** Private School Pre-K **Community No Eligibility Program** Head Start  $(CEP)$ ? Adult Education **Alternative Discount None** Juvenile Justice **Method** Dormitory Does this No Charter School organization have an endowment? Tribal School Number of Full Time 178 New Construction School **Students** Swing Space Total Number of 108 Detention Center **Students Eligible for** General-Use School **National School Lunch Program** ESA School (NSLP)  $\Box$  BIE ESA School District with no Schools Is this school part of Yes a school district?

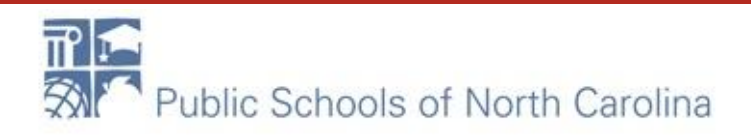

# Entity Profiles (Child)

### **School C2 Budget**

#### **Category Two (C2) Budget Information**

We calculate your Category Two budget and your discount rate separately, and so we collect separate numbers for each. You are allowed to re-use your Category Two student count from year to year within a Category Two budget cycle, so this number needs to be updated less frequently than the student count for your discount rate.

Total Students for C2 178 **Budget** 

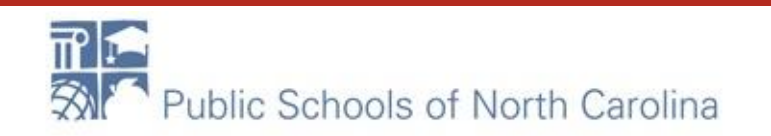

# Entity Profiles (Libraries)

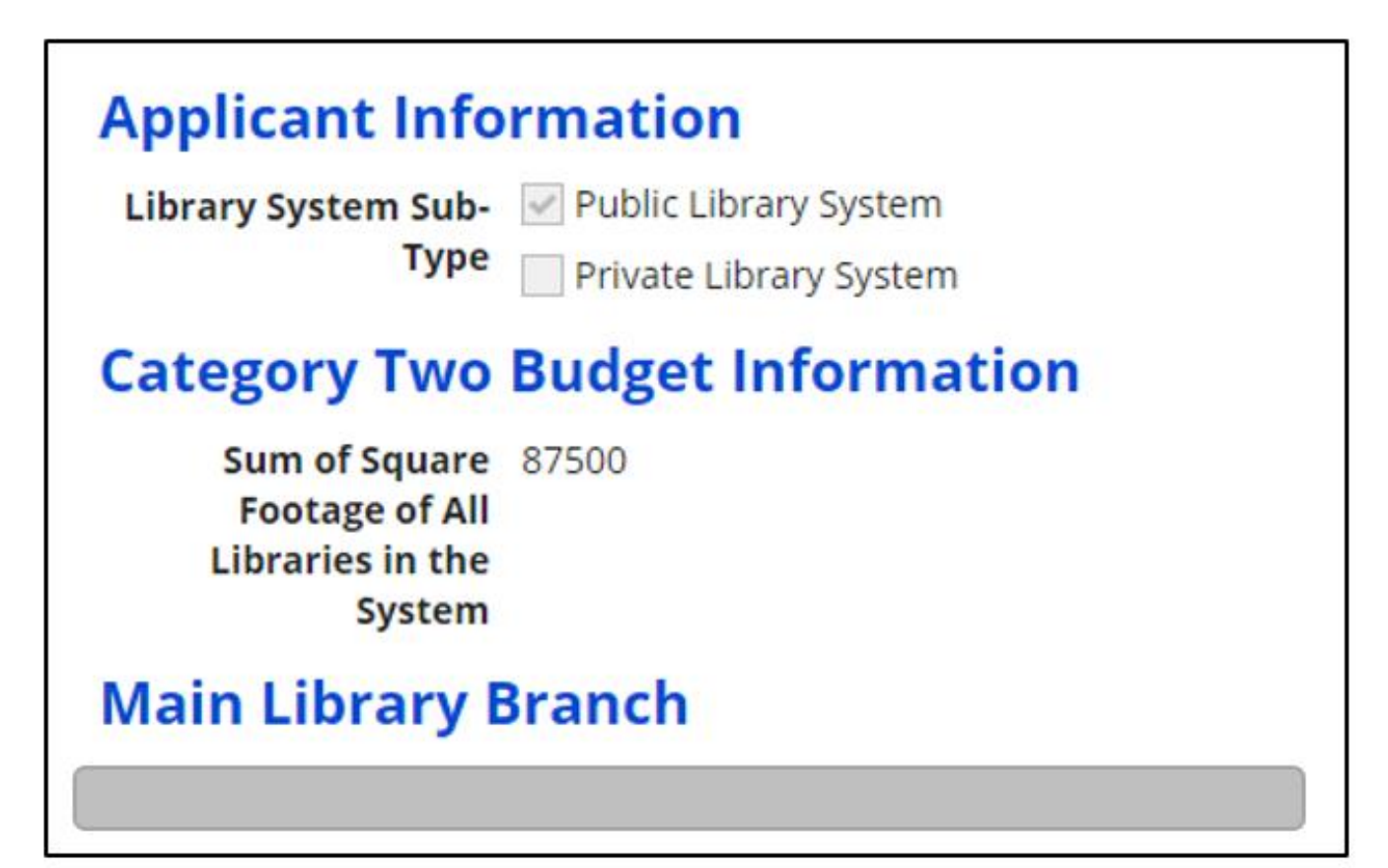

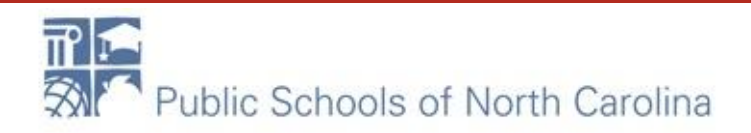

# Entity Profiles (Libraries)

For library systems, EPC calculates the total square footage of the system's library branches.

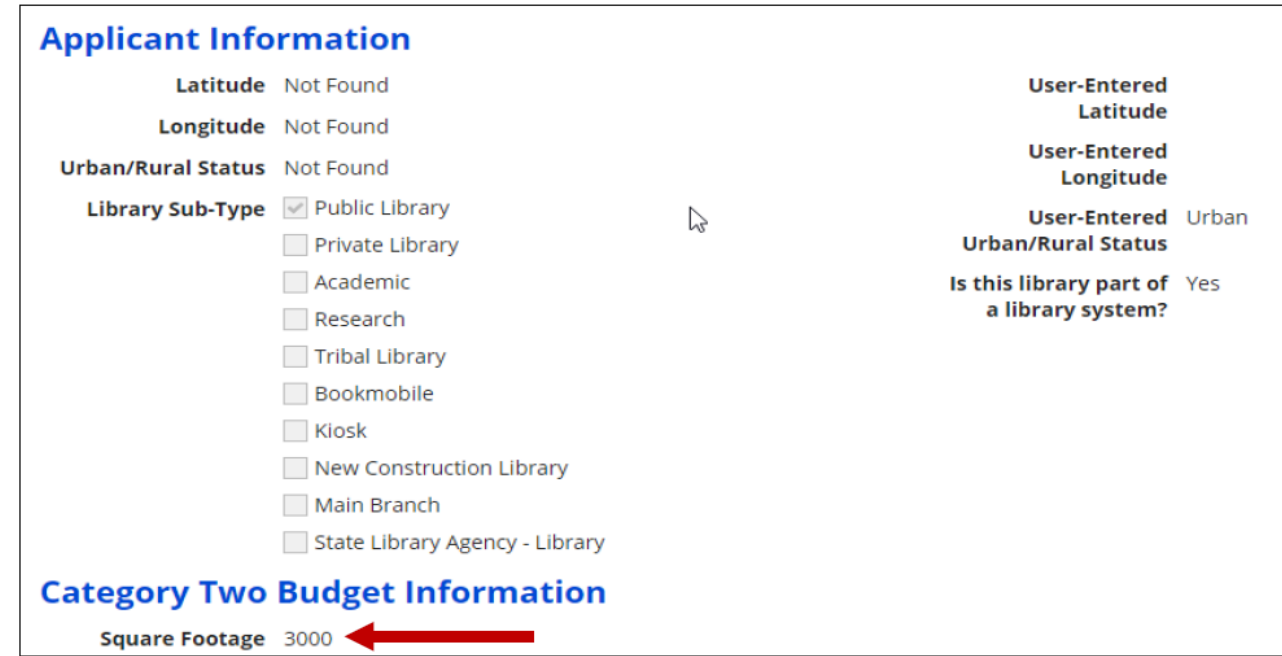

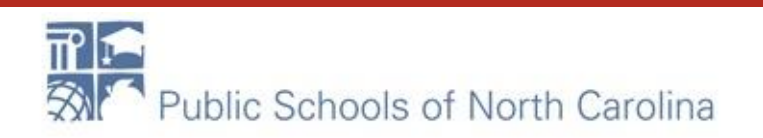

### **Added, Modified, and Deleted Fields**

#### **Added and modified fields**

- Full-time students discount and C2 budget student counts entered separately
- "Aggregating" school district can report a single number for school district student count total
- Community Eligibility Provision (CEP) base year
- Estimated student count for new school construction estimate not allowed for large school districts (>10 schools)
- Library square footage must be greater than zero to be included in the C2 budget calculation

#### **• Deleted fields – no longer relevant for C2 budget calculation**

- Part-time student count
- Peak part-time student count
- IMLS locale code

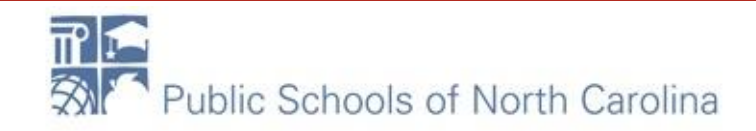

# New School Entity Types

### General-use school

- A school that offers instruction to students drawn from other schools
- Student counts may change throughout a school year
- Can be magnet schools, vocational schools, or other schools that don't have a consistent population assigned to that school
- Different students may cycle through the school facility at different times of the year.
- The following organizations may be or may support a "General use school": ESA (Educational Service Agency), Special Education unit, "time out" schools, computer center, career center, or Outward Bound.
- Can have zero or greater student count

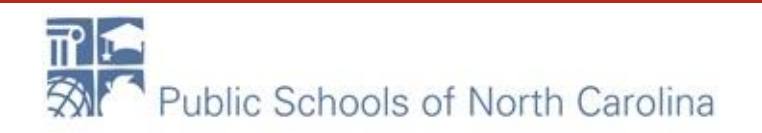

# New School Entity Types

### **Detention center**

- " Treated in the same way as Juvenile Justice
- **Eligible for funding if that state's law includes education for students in** juvenile justice facilities within its definition of elementary and/or secondary education
- Can have zero or greater student count

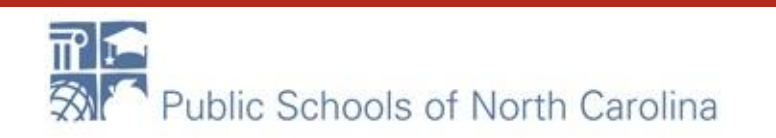

# New School Entity Types

### **Swing space**

- **Entity that temporarily houses students from a school which is considered the** "main entity" or original location of the student population
- The student population from the "main entity" may require a transfer to the swing space for a variety of reasons - e.g., main entity permanently or temporarily closed, under construction, or revamping their technological infrastructure
- Additional space is also allowable, e.g., trailers on school grounds
- Can only have zero student count

**NOTE:** Juvenile justice and new construction are the two existing entity subtypes that, along with these other three, can have a zero student count and still be included in the C2 budget calculation.

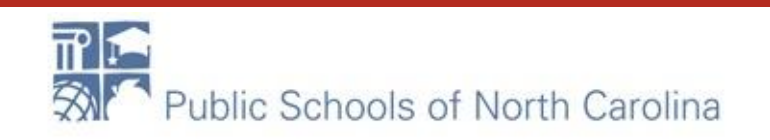

# Tips for Admin Window

#### **Contract records**

• These can be created after the admin window closes.

#### **FY2020 RAL requests and appeals**

• File these requests BEFORE you add new entities to your profile, or new entity sub-types to existing entities. This will speed our processing of these requests.

### C<sub>2</sub> budget tool

• This tool will show updated C2 budgets the day after you change your profile information.

### School districts with ten or fewer schools

" We recommend that you enter your student counts individually by school to maximize the number of options available for your C2 budget calculation.

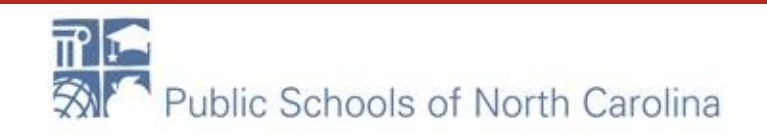

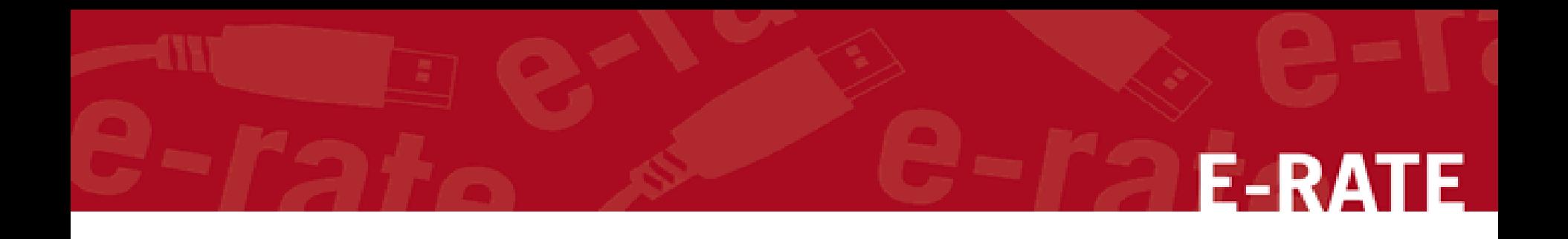

### Q&A

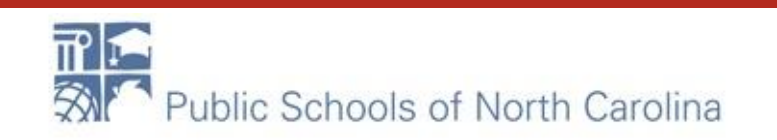

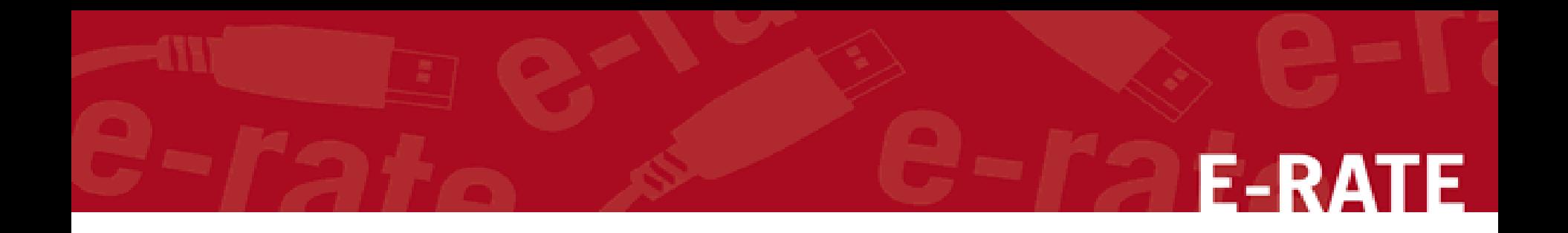

# What's Next?

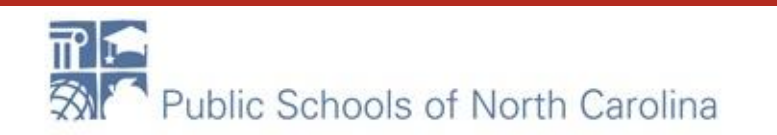

### Resources

- NC E-rate Website:<https://erate.fi.ncsu.edu/>
- [2021 E-rate Handbook](https://www.livebinders.com/b/2733920)
- Usac.org/e-rate
- Rebecca, Roxie and Mike!

Content courtesy of Universal Administrative Company, usac.org.

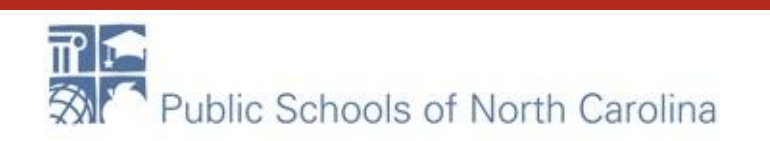